**Dell Latitude 3330 Kullanıcı El Kitabı**

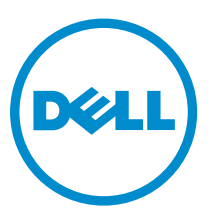

**Resmi Model: P18S Resmi Tip: P18S002**

# <span id="page-1-0"></span>**Notlar, Dikkat Edilecek Noktalar ve Uyarılar**

**NOT:** NOT, bilgisayarınızı daha iyi kullanmanızı sağlayan önemli bilgileri anlatır. W

DİKKAT: DİKKAT, donanımda olabilecek hasarları ya da veri kaybını belirtir ve bu sorunun nasıl önleneceğini anlatır.

**UYARI: UYARI, meydana gelebilecek olası maddi hasar, kişisel yaralanma veya ölüm tehlikesi anlamına gelir.**

#### **© 2013 Dell Inc.**

∧

Bu metinde kullanılan ticari markalar: Dell™, Dell logosu, Dell Boomi™, Dell Precision™ , OptiPlex™, Latitude™, PowerEdge™, PowerVault™, PowerConnect™, OpenManage™, EqualLogic™, Compellent™, KACE™, FlexAddress™, Force10™ ve Vostro™; Dell Inc. şirketine ait ticari markalardır. Intel®, Pentium®, Xeon®, Core® ve Celeron® ABD ve diğer ülkelerde Intel Corporation'a ait tescilli ticari markalardır. AMD® tescilli bir ticari markadır ve AMD Opteron™, AMD Phenom™ veAMD Sempron™; Advanced Micro Devices, Inc. şirketine ait ticari markalardır. Microsoft®, Windows®, Windows Server®, Internet Explorer®, MS-DOS®, Windows Vista®, ve Active Directory®, Amerika Birleşik Devletleri ve/veya diğer ülkelerde Microsoft Corporation'a ait ticari markalar ya da tescilli ticari markalardır. Red Hat® ve Red Hat® Enterprise Linux® Amerika Birleşik Devletleri ve/veya diğer ülkelerde Red Hat, Inc. sirketine ait tescilli ticari markalardır. Novell® ve SUSE® Amerika Birleşik Devletleri ve diğer ülkelerde Novell Inc. şirketine ait ticari markalardır. Oracle®; Oracle Corporation ve/veya iştiraklerine ait tescilli bir ticari markadır. Citrix®, Xen®, XenServer® ve XenMotion®, Amerika Birleşik Devletleri ve/veya başka ülkelerde Citrix Systems, Inc. şirketine ait tescilli ticari markalar ya da ticari markalardır. VMware®, Virtual SMP®,vMotion®, vCenter ®ve vSphere® Amerika Birleşik Devletleri veya diğer ülkelerde VMWare, Inc. şirketine ait tescilli ticari markalar ya da ticari markalardır. IBM®; International Business Machines Corporation'a ait tescilli bir ticari markadır.

2013 -03

Rev. A00

# İçindekiler

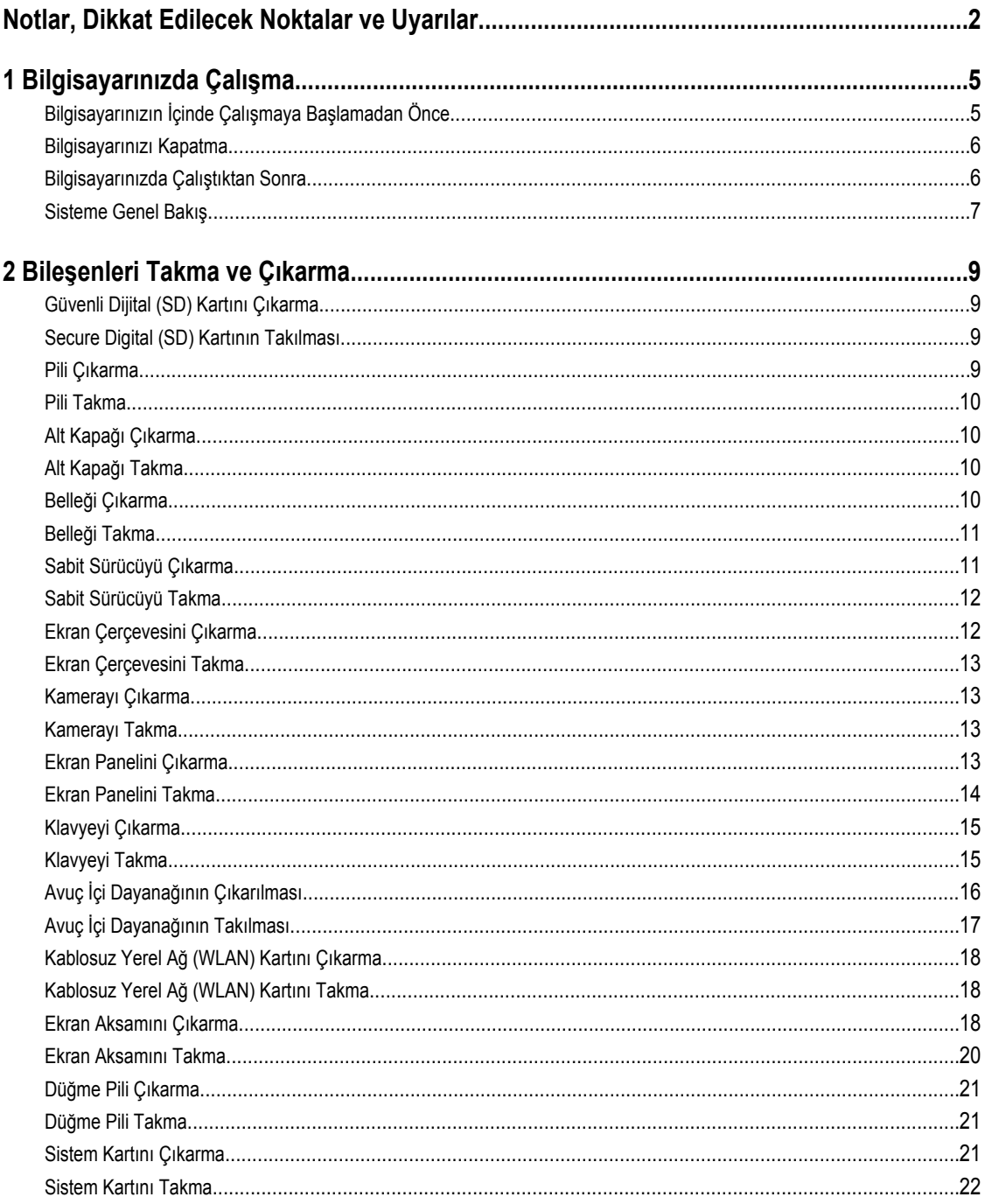

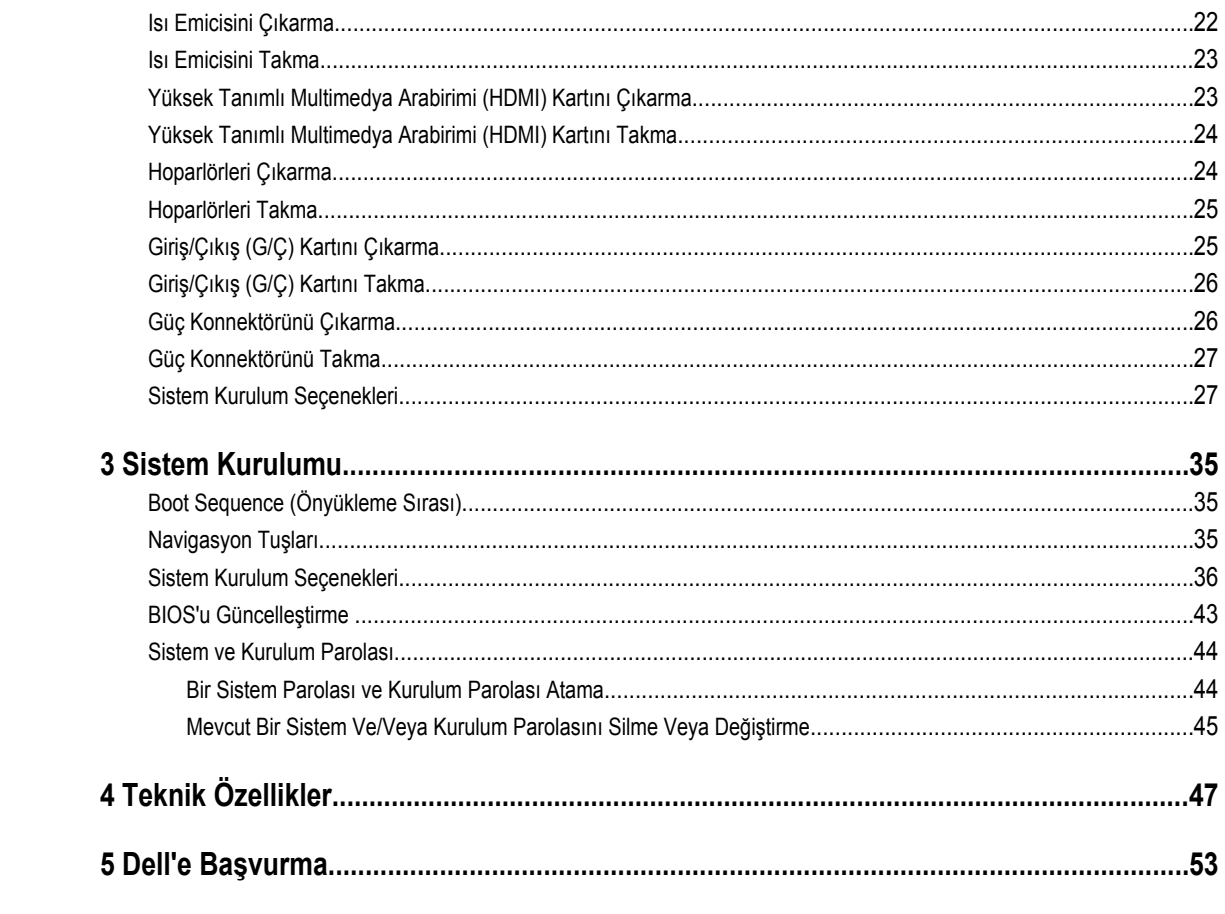

# <span id="page-4-0"></span>**Bilgisayarınızda Çalışma**

## **Bilgisayarınızın İçinde Çalışmaya Başlamadan Önce**

Bilgisayarınızı potansiyel hasardan korumak ve kişisel güvenliğinizi sağlamak için aşağıdaki güvenlik yönergelerini uygulayın. Aksi belirtilmedikçe, bu belgedeki her prosedür aşağıdaki koşulların geçerli olduğunu varsaymaktadır:

- Bilgisayarınızda Çalışma konusundaki tüm adımları gerçekleştirdiniz.
- Bilgisayarınızla birlikte gelen güvenlik bilgilerini okudunuz.
- Çıkarma prosedürü ters sırayla uygulanarak bir bileşen değiştirilebilir veya (ayrıca satın alınmışsa) takılabilir.

**UYARI: Bilgisayarınızın içinde çalışmadan önce bilgisayarınızla gönderilen güvenlik bilgilerini okuyun. Diğer en iyi güvenlik uygulamaları bilgileri için www.dell.com/regulatory\_compliance adresindeki Yasal Uygunluk Ana Sayfası'na bakın.**

**DİKKAT: Pek çok tamir işlemi yalnızca sertifikalı servis teknisyeni tarafından gerçekleştirilmelidir. Sorun giderme**  islemlerini ve basit tamirleri sadece ürün belgenizde belirtildiği gibi veva destek ekibinin çevrimici olarak va da **telefonla belirttiği gibi gerçekleştirmelisiniz. Dell tarafından yetkilendirilmemiş servisten kaynaklanan zararlar, Dell garantisi kapsamında değildir. Ürünle birlikte gelen güvenlik talimatlarını okuyun ve uygulayın.**

**DİKKAT: Elektrostatik boşalımı önlemek için, bir bilek topraklama kayışı kullanarak ya da bilgisayarın arkasındaki konnektör gibi boyanmamış metal yüzeylere sık sık dokunarak kendinizi topraklayın.**

**DİKKAT: Bileşenlere ve kartlara dikkatle muamele edin. Bir kartın üzerindeki bileşenlere veya kontaklara dokunmayın. Kartları kenarlarından veya metal montaj braketinden tutun. İşlemci gibi bileşenleri pimlerinden değil kenarlarından tutun.**

**DİKKAT: Bir kabloyu çıkardığınızda, konnektörünü veya çekme tırnağını çekin. Bazı kablolarda kilitleme tırnağı olan konnektörler bulunur; bu tür bir kabloyu çıkarıyorsanız kabloyu çıkarmadan önce kilitlemek tırnaklarına bastırın. Konnektörleri ayırdığınzda, konnektör pimlerinin eğilmesini önlemek için bunları eşit şekilde hizalanmış halde tutun. Ayrıca, bir kabloyu bağlamadan önce her iki konnektörün de doğru biçimde yönlendirildiğinden ve hizalandığından emin olun.**

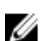

**NOT:** Bilgisayarınızın ve belirli bileşenlerin rengi bu belgede gösterilenden farklı olabilir.

Bilgisayara zarar vermekten kaçınmak için, bilgisayarın içinde çalışmaya başlamadan önce aşağıdaki adımları uygulayın.

- **1.** Bilgisayar kapağının çizilmesini önlemek için, çalışma yüzeyinin düz ve temiz olmasını sağlayın.
- **2.** Bilgisayarınızı kapatın (bkz. [Bilgisayarınızı](#page-5-0) Kapatma).
- **3.** Bilgisayar isteğe bağlı Ortam Tabanı veya Pil Dilimi gibi bir yerleştirme aygıtına bağlıysa (yerleştirilmişse) çıkartın.

#### **DİKKAT: Ağ kablosunu çıkarmak için, önce kabloyu bilgisayarınızdan ve ardından ağ aygıtından çıkarın.**

- **4.** Tüm ağ kablolarını bilgisayardan çıkarın.
- **5.** Bilgisayarınızı ve tüm bağlı aygıtları elektrik prizlerinden çıkarın.
- **6.** Ekranı kapatın ve bilgisayarı düz bir çalışma zemini üzerine ters çevirin.

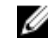

**NOT:** Sistem kartının zarar görmemesi için, bilgisayara müdahale etmeden önce ana pili çıkarmanız gerekir.

**1**

- <span id="page-5-0"></span>**7.** Ana pili çıkarın.
- **8.** Bilgisayarın üst kısmını yukarı çevirin.
- **9.** Ekranı açın.
- **10.** Sistem kartını topraklamak için güç düğmesine basın.

**DİKKAT: Elektrik çarpmalarına karşı korunmak için, kapağı açmadan önce bilgisayarınızın fişini elektrik prizinden çekin.**

**DİKKAT: Bilgisayarınızın içindeki herhangi bir şeye dokunmadan önce, bilgisayarın arkasındaki metal gibi boyanmamış metal bir yüzeye dokunarak kendinizi topraklayın. Çalışırken, dahili bileşenlere zarar verebilecek olan statik elektriği dağıtmak için düzenli olarak boyanmamış metal yüzeylere dokunun.**

**11.** Takılmış herhangi bir ExpressCard'ı veya Akıllı Kartı uygun yuvalardan çıkarın.

#### **Bilgisayarınızı Kapatma**

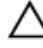

**DİKKAT: Veri kaybını önlemek için, bilgisayarınızı kapatmadan önce tüm açık dosyaları kaydedip kapatın ve açık programlardan çıkın.**

- **1.** İşletim sistemini kapatın:
	- Windows 8'de:
		- Dokunma özelliği etkin bir aygıt kullanarak:
			- a. Parmağınızı ekranın sağ kenarından doğru sürtün, Tılsımlar menüsünü açın ve **Settings** (Ayarlar) öğesini seçin.
			- b. Güç simgesini ardından **Shut down** (Kapat) öğesini seçin
		- Fare kullanarak:
			- a. Ekranın sağ üst köşesine gidin ve **Settings** (Ayarlar) öğesine tıklayın.
			- b. Güç düğmesine ardından **Shut down (Kapat)**'ı seçin
	- Windows 7'de:

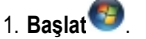

2. **Shut Down** (Kapat)

veya

- 1. **Başlat** .
- 2. Aşağıda gösterildiği gibi **Başlat** menüsünün sağ alt köşesindeki oku tıklatın ve ardından **Kapat** öğesini tıklatın.

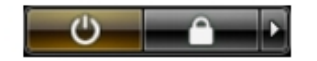

**2.** Bilgisayarın ve tüm takılı aygıtların kapandığından emin olun. İşletim sisteminizi kapattığınızda bilgisayarınız ve takılı aygıtlar otomatik olarak kapanmazsa, bunları kapatmak için güç düğmesine basın ve yaklaşık 4 saniye basılı tutun.

## **Bilgisayarınızda Çalıştıktan Sonra**

Herhangi bir değiştirme işlemini tamamladıktan sonra, bilgisayarınızı açmadan önce harici aygıtları, kartları, kabloları vs. taktığınızdan emin olun.

<span id="page-6-0"></span>**DİKKAT: Bilgisayarın hasar görmesini önlemek için, sadece o Dell bilgisayar için tasarlanmış pilleri kullanın. Başka Dell bilgisayarlar için tasarlanmış pilleri kullanmayın.**

- **1.** Bağlantı noktası eşleyicisi, ince pil veya ortam tabanı gibi harici aygıtları bağlayın ve ExpressCard gibi kartları değiştirin.
- **2.** Bilgisayarınıza telefon veya ağ kablolarını bağlayın.

#### **DİKKAT: Ağ kablosu takmak için önce ağ aygıtına takın ve ardından bilgisayara takın.**

- **3.** Pili yerine takın.
- **4.** Bilgisayarınızı ve tüm bağlı aygıtları elektrik prizlerine takın.
- **5.** Bilgisayarınızı açın.

#### **Sisteme Genel Bakış**

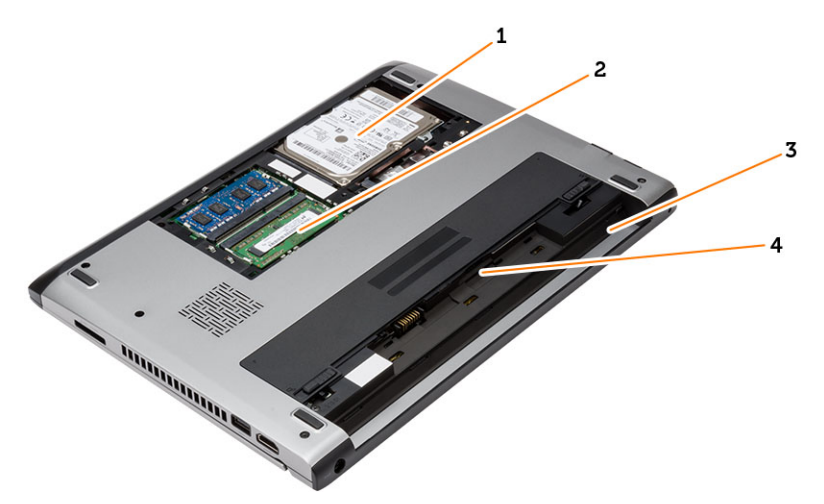

**Rakam 1. İçeriden Görünüm — Arka**

- 1. sabit sürücü
- 2. bellek
- 3. pil yuvası
- 4. SIM yuvası

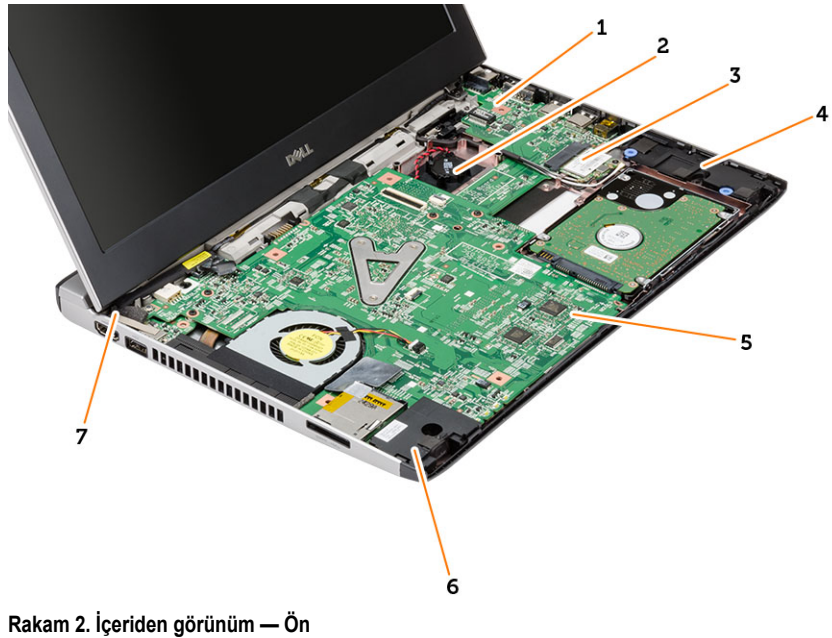

- 1. Giriş/Çıkış (G/Ç) kartı
- 2. düğme pil
- 3. kablosuz yerel ağ (WLAN) kartı
- 4. hoparlör
- 5. sistem kartı
- 6. hoparlör
- 7. güç konnektörü

# <span id="page-8-0"></span>**Bileşenleri Takma ve Çıkarma**

Bu bölümde bileşenlerin bilgisayarınızdan çıkarılmasına veya takılmasına dair ayrıntılı bilgi yer almaktadır.

## **Güvenli Dijital (SD) Kartını Çıkarma**

- **1.** *Bilgisayarınızın İçinde Çalışmadan Önce* bölümündeki prosedürlere uyun.
- **2.** Bilgisayardan serbest bırakmak için SD kartının üzerine bastırın.

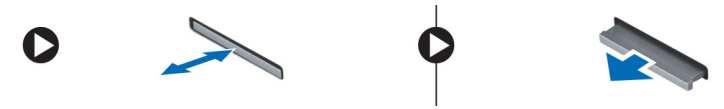

**3.** SD kartını kaydırarak bilgisayarın dışına çıkarın.

## **Secure Digital (SD) Kartının Takılması**

- **1.** SD kartı yuvasına kaydırın ve yerine oturana dek bastırın.
- **2.** *Bilgisayarınızın İçinde Çalıştıktan Sonra* bölümündeki prosedürlere uyun.

#### **Pili Çıkarma**

- **1.** *Bilgisayarınızda Çalışmadan Önce* bölümündeki prosedürlere uyun.
- **2.** Serbest bırakma mandallarını kaydırın ve pili bilgisayardan çıkarın.

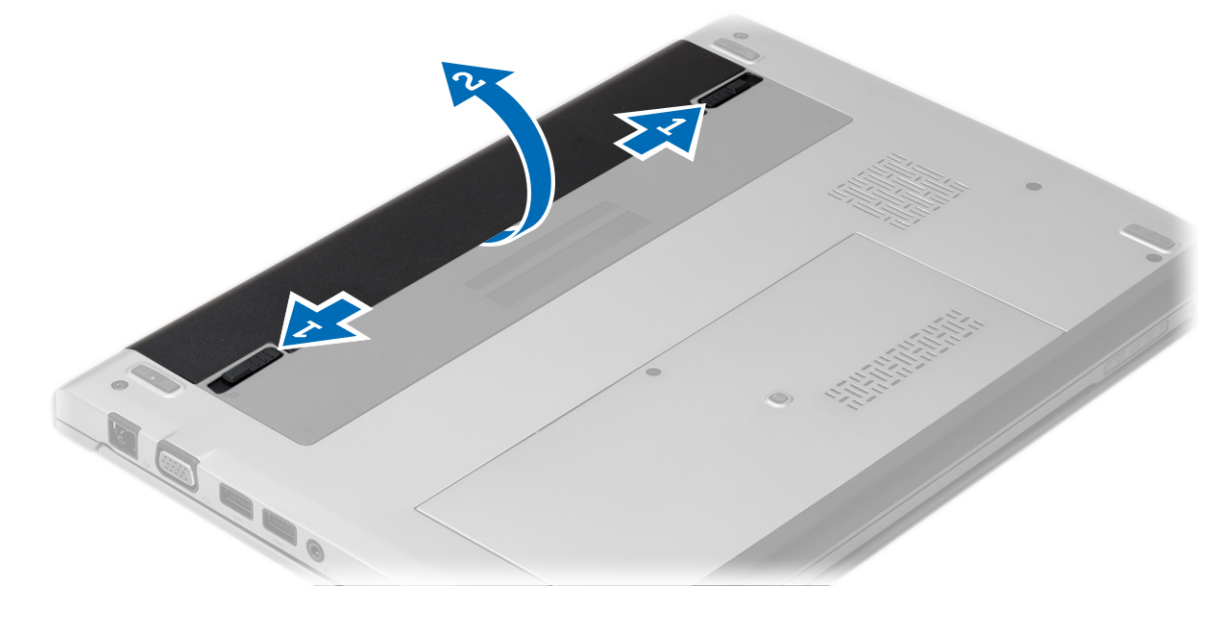

## <span id="page-9-0"></span>**Pili Takma**

- **1.** Pili yerine oturana dek yuvasına yerleştirin.
- **2.** *Bilgisayarınızın İçinde Çalıştıktan Sonra* bölümündeki prosedürlere uyun.

## **Alt Kapağı Çıkarma**

- **1.** *Bilgisayarınızda Çalışmadan Önce* bölümündeki prosedürlere uyun.
- **2.** Pili çıkarın.
- **3.** Alt kapağı bilgisayara sabitleyen tutucu vidayı gevşetin.

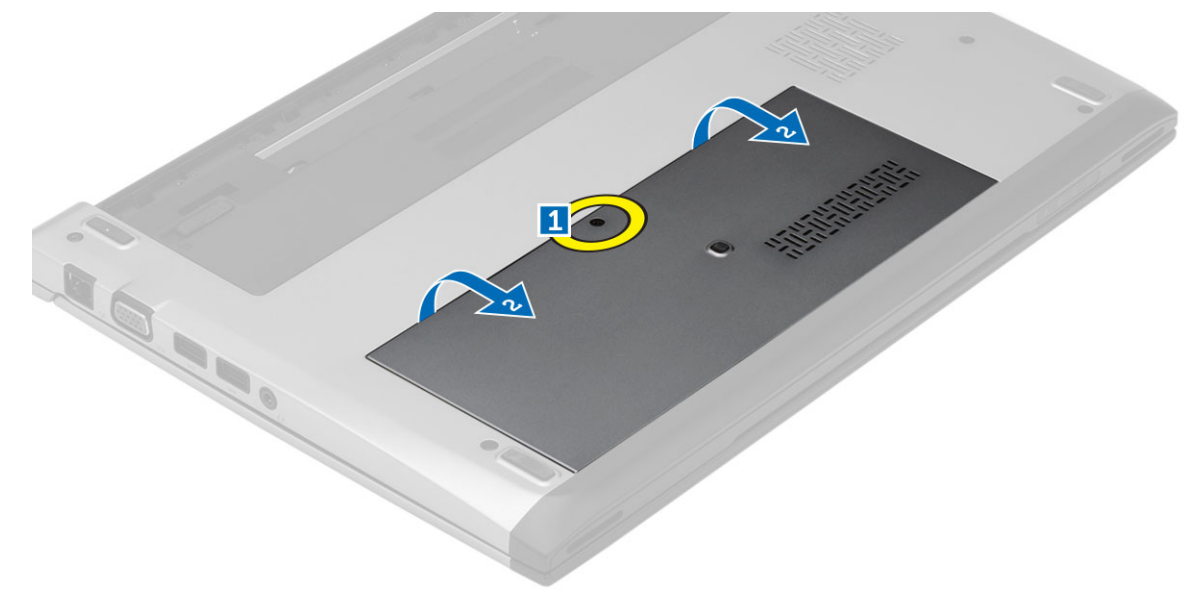

**4.** Alt kapağı bilgisayarın arkasına doğru kaydırın. Yukarı doğru kaldırarak bilgisayardan uzağa götürün.

## **Alt Kapağı Takma**

- **1.** Alt kapağın kenarını bilgisayarın üzerine hizalayın ve bilgisayara kaydırın.
- **2.** Alt kapağı bilgisayara sabitleyen vidayı sıkın.
- **3.** Pili takın.
- **4.** *Bilgisayarınızın İçinde Çalıştıktan Sonra* bölümündeki prosedürlere uyun.

## **Belleği Çıkarma**

- **1.** *Bilgisayarınızda Çalışmadan Önce* bölümündeki prosedürlere uyun.
- **2.** Çıkarın:
	- a) Pil
	- b) Alt Kapak
- **3.** Tutma klipslerini modül yukarı fırlayana kadar bellek modülünden uzağa doğru kaldırın.

<span id="page-10-0"></span>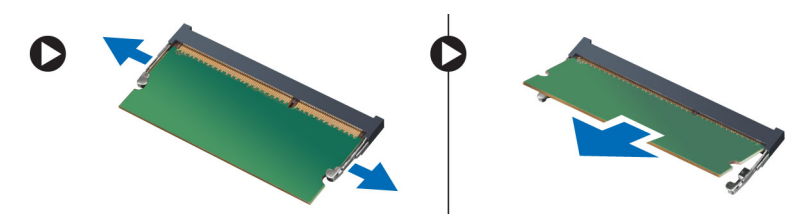

**4.** Bellek modülünü bilgisayardan çıkarın.

## **Belleği Takma**

- **1.** Bellek modülünü bellek yuvasına takın ve bellek yerine yerleşene kadar bastırın.
- **2.** Şunları takın:
	- a) alt kapak
	- b) pil
- **3.** *Bilgisayarınızın İçinde Çalıştıktan Sonra* bölümündeki prosedürlere uyun.

## **Sabit Sürücüyü Çıkarma**

- **1.** *Bilgisayarınızda Çalışmadan Önce* bölümündeki prosedürlere uyun.
- **2.** Çıkarın:
	- a) pil
		- b) alt kapak
- **3.** Sabit sürücüyü yerine sabitleyen vidayı çıkarın.

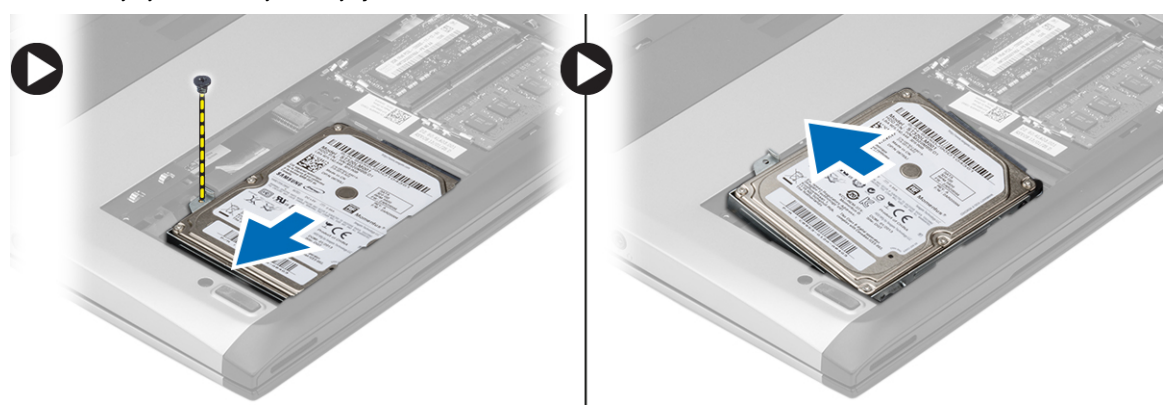

- **4.** Sabit sürücü modülünü sola kaydırın.
- **5.** Sabit sürücüyü dikkatle yukarı doğru kaldırarak bilgisayardan çıkarın.
- **6.** Sabit sürücü braketini sabit sürücüye tutturan vidaları çıkarın. Sabit sürücü braketini sabit sürücüden ayırın.

<span id="page-11-0"></span>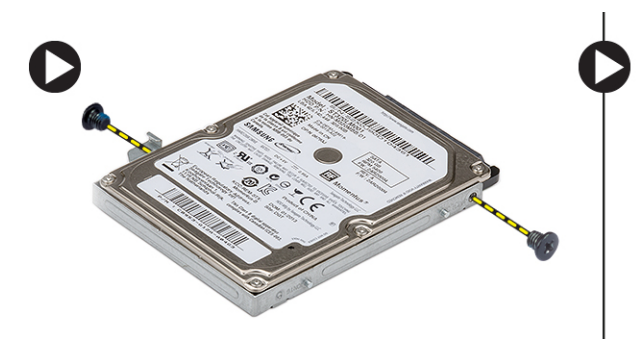

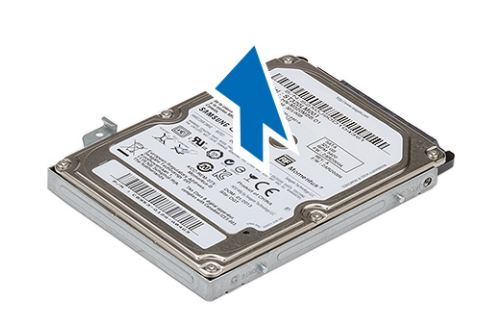

#### **Sabit Sürücüyü Takma**

- **1.** Sabit sürücü braketini sabit sürücüyle hizalayın.
- **2.** Sabit sürücü braketini sabit sürücüye takmak için sabit sürücüdeki vidaları sıkın.
- **3.** Sabit sürücüyü sistem kartındaki yuvaya kaydırın.
- **4.** Sabit sürücüyü bilgisayara sabitlemek için vidayı yerine takın ve sıkın.
- **5.** Şunları takın:
	- a) alt kapak
	- b) pil
- **6.** *Bilgisayarınızın İçinde Çalıştıktan Sonra* bölümündeki prosedürlere uyun.

#### **Ekran Çerçevesini Çıkarma**

- **1.** *Bilgisayarınızda Çalışmadan Önce* bölümündeki prosedürlere uyun.
- **2.** Pili çıkarın.
- **3.** Ekran çerçevesini ekran aksamından ayırmak için yavaşça içten dışa doğru kaldırın.

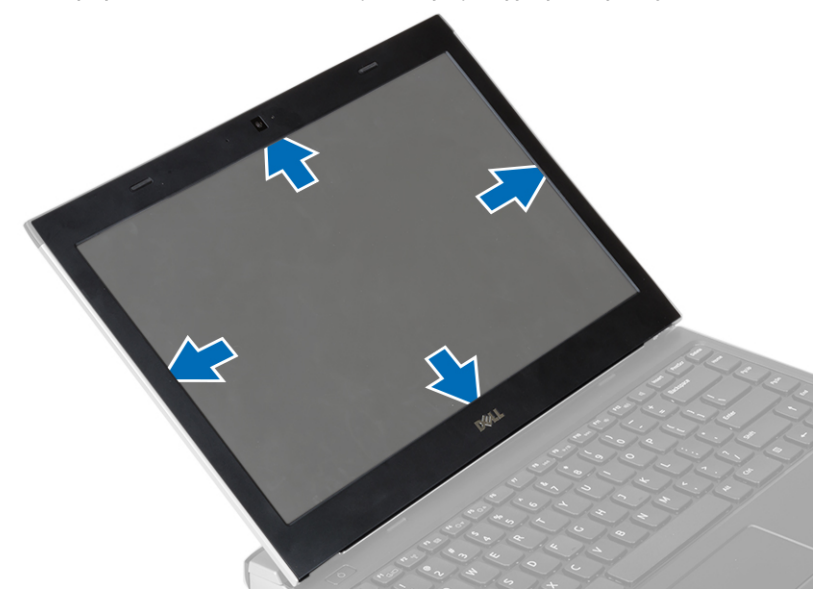

**4.** Ekran çerçevesini kaldırarak ekran aksamından çıkarın.

## <span id="page-12-0"></span>**Ekran Çerçevesini Takma**

- **1.** Ekran çerçevesini ekran aksamıyla hizalayın.
- **2.** Üst köşeden başlayarak ekran çerçevesine bastırın ve ekran aksamına oturana kadar tüm çerçeveyi dolaşın.
- **3.** Pili takın.
- **4.** *Bilgisayarınızın İçinde Çalıştıktan Sonra* bölümündeki prosedürlere uyun.

#### **Kamerayı Çıkarma**

- **1.** *Bilgisayarınızda Çalışmadan Önce* bölümündeki prosedürlere uyun.
- **2.** Çıkarın:
	- a) pil
	- b) ekran çerçevesi
- **3.** Kamera kablosunu çıkarıp kamerayı kaldırarak bilgisayardan çıkarın.

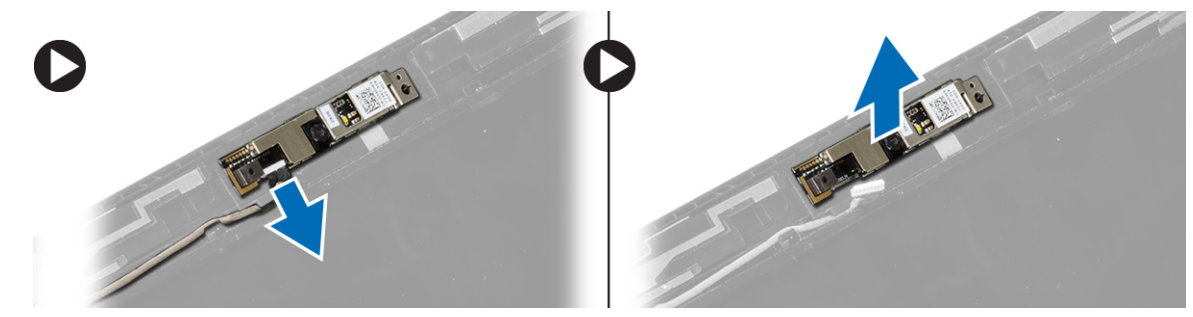

#### **Kamerayı Takma**

- **1.** Kamerayı kamera modülü üzerinde hizalayın.
- **2.** Kamera kablosunu kamera modülüne bağlayın.
- **3.** Şunları takın:
	- a) ekran çerçevesi
	- b) pil
- **4.** *Bilgisayarınızın İçinde Çalıştıktan Sonra* bölümündeki prosedürlere uyun.

#### **Ekran Panelini Çıkarma**

- **1.** *Bilgisayarınızda Çalışmadan Önce* bölümündeki prosedürlere uyun.
- **2.** Çıkarın:
	- a) pil
	- b) ekran çerçevesi
- **3.** Ekran panelini ekran aksamına sabitleyen vidaları sökün.

<span id="page-13-0"></span>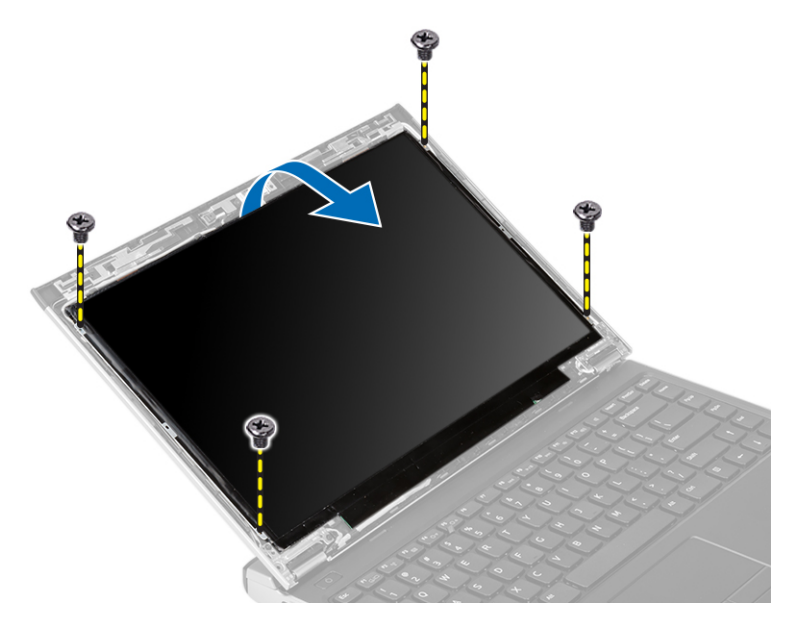

- **4.** Ekran panelini klavyenin üzerine çevirin.
- **5.** Düşük voltaj diferansiyel sinyal (LVDS) bağlantısını ekran paneline sabitleyen yapışkan bandı çıkarın.
- **6.** LVDS kablosunu ekran panelinden çıkarın.

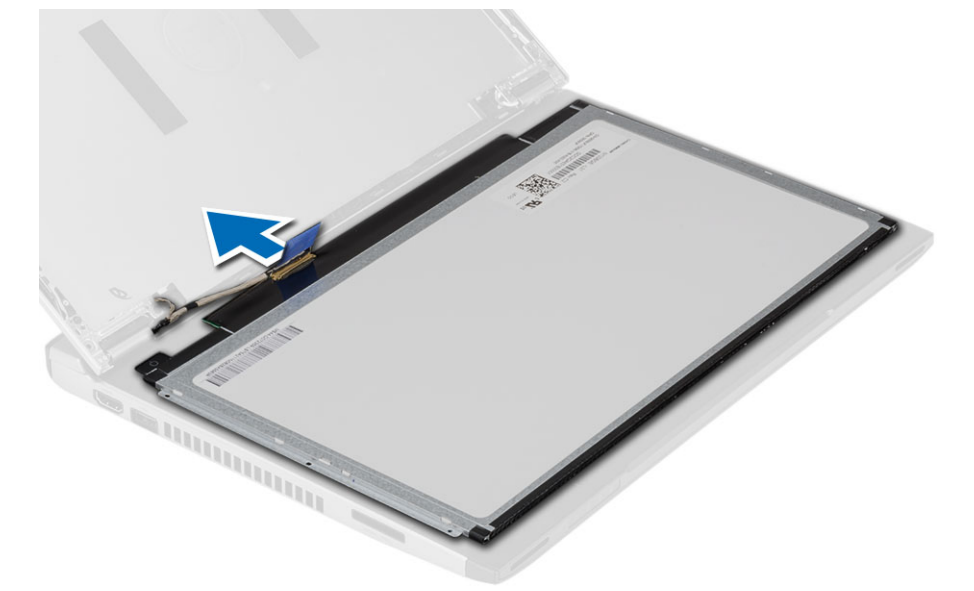

**7.** Bilgisayardan ekran panelini çıkarın.

#### **Ekran Panelini Takma**

- **1.** Ekran kablosunu ekran paneline takın ve bağlantıyı sabitlemek için yapışkan bandı takın.
- **2.** Düşük voltaj diferansiyel sinyal (LVDS) kablosunu ekran paneline takın.
- **3.** LVDS bağlantısını ekran paneline sabitleyen yapışkan bandı yerine takın.
- **4.** Ekran panelini, ekran aksamındaki ilk konumuna hizalayın.
- **5.** Ekran panelini ekran aksamına bağlayan vidaları sıkın.
- <span id="page-14-0"></span>**6.** Şunları takın:
	- a) ekran çerçevesi
	- b) pil
- **7.** *Bilgisayarınızın İçinde Çalıştıktan Sonra* bölümündeki prosedürlere uyun.

## **Klavyeyi Çıkarma**

- **1.** *Bilgisayarınızda Çalışmadan Önce* bölümündeki prosedürlere uyun.
- **2.** Pili çıkarın.
- **3.** Klavyeyi bilgisayara sabitleyen klavye tutucuları çıkarmak için düz uçlu bir tornavidayla klavyeyi kaldırın.

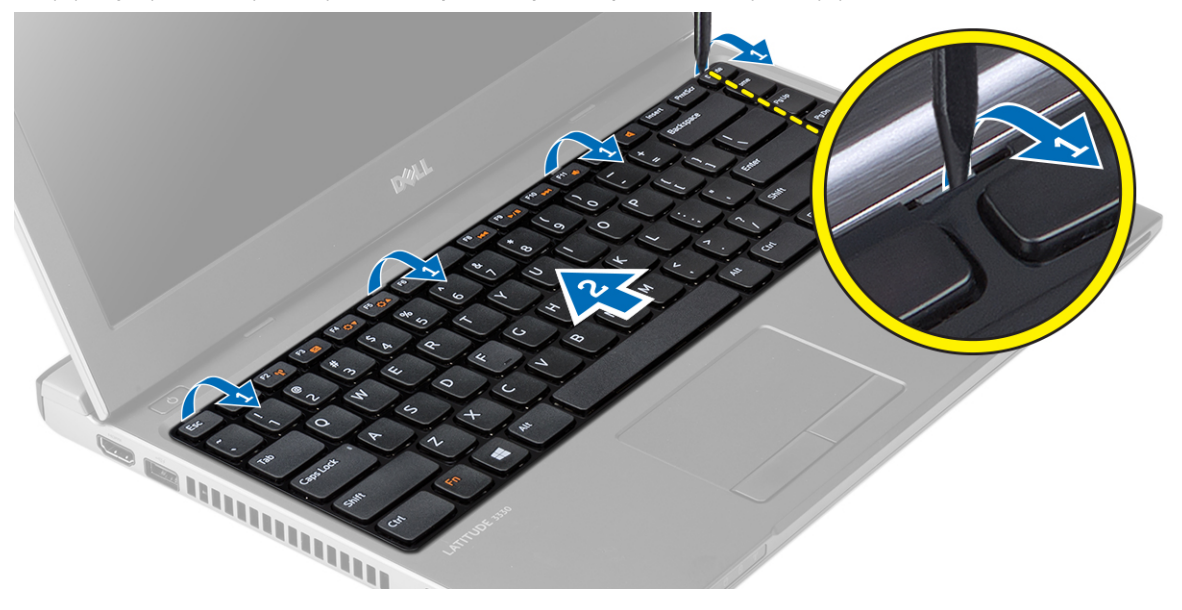

- **4.** Klavyeyi ters çevirin ve avuç içi dayanağının üzerine koyun.
- **5.** Klipsi kaldırarak klavye kablosunu serbest bırakın ve sistem kartından çıkarın.

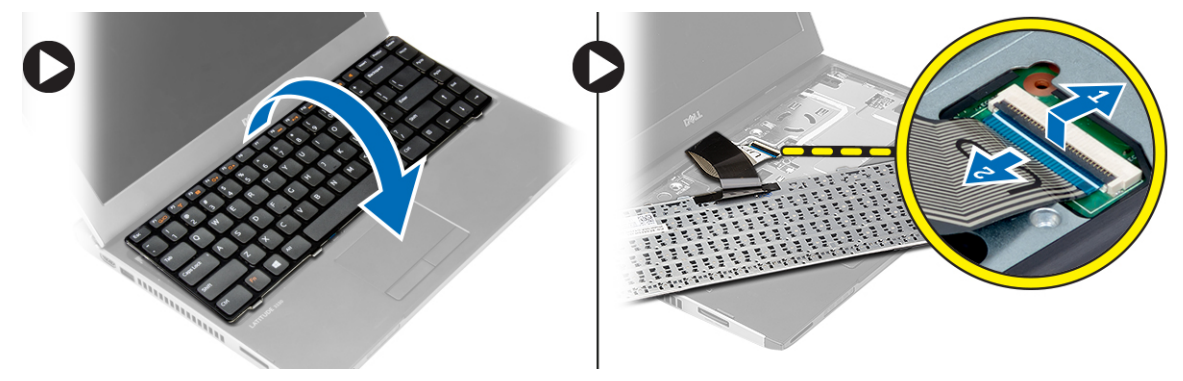

**6.** Klavyeyi yukarı doğru kaldırıp bilgisayardan çıkarın.

## **Klavyeyi Takma**

- **1.** Klavye kablosunu sistem kartına bağlayın.
- **2.** Klavyeyi yuvasına takın.
- <span id="page-15-0"></span>**3.** Klavye bilgisayardaki yerine oturana kadar aşağı doğru bastırın.
- **4.** Pili takın.
- **5.** *Bilgisayarınızın İçinde Çalıştıktan Sonra* bölümündeki prosedürlere uyun.

## **Avuç İçi Dayanağının Çıkarılması**

- **1.** *Bilgisayarınızda Çalışmadan Önce* bölümündeki prosedürlere uyun.
- **2.** Çıkarın:
	- a) pil
	- b) alt kapak
	- c) klavye
	- d) sabit sürücü
- **3.** Bilgisayarın tabanından avuç içi dayanağını sabitleyen vidaları çıkarın.

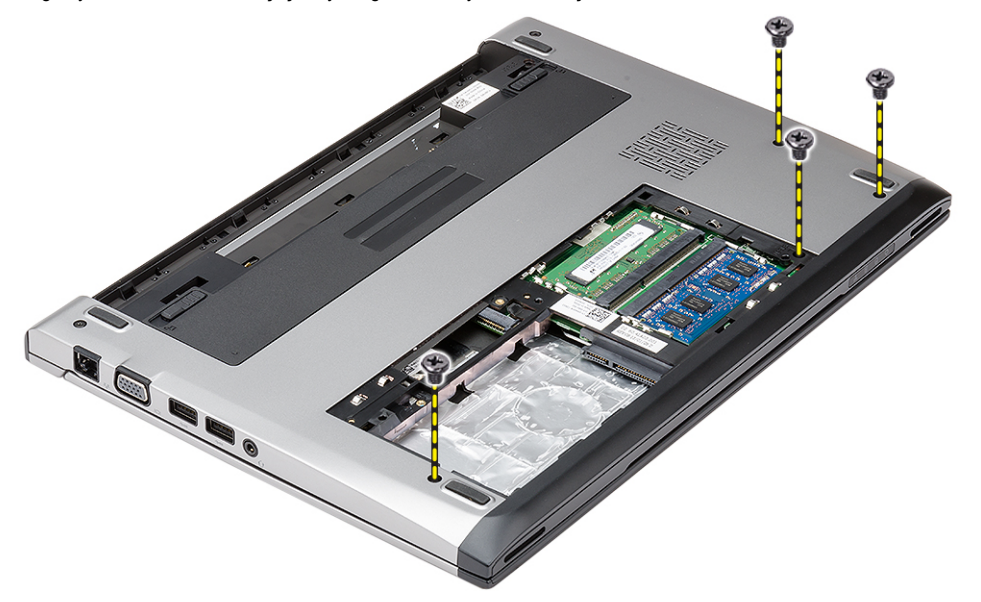

**4.** Avuç içi dayanağının üzerindeki vidaları çıkarın.

<span id="page-16-0"></span>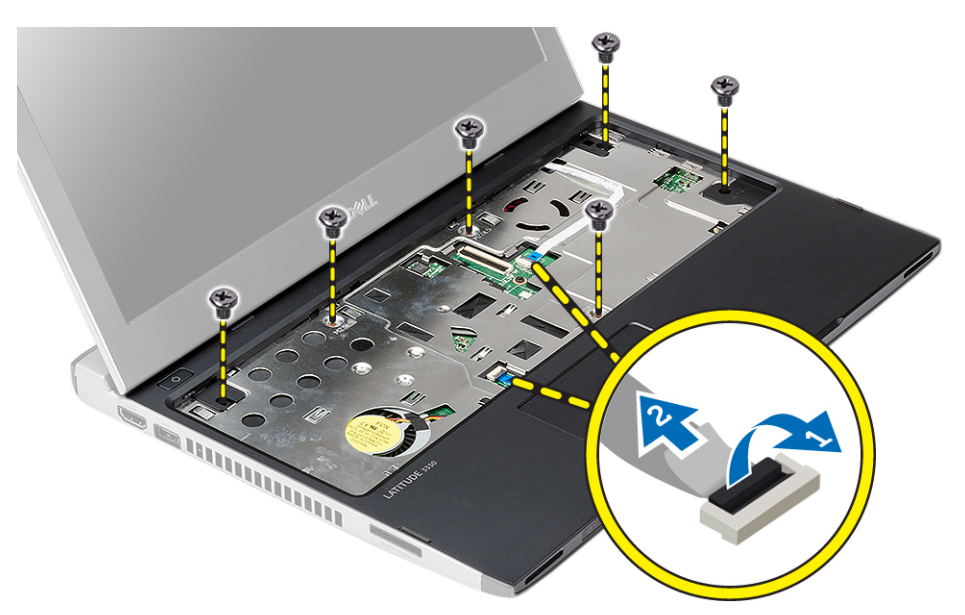

- **5.** Aşağıdaki kabloları çıkarın:
	- ortam kartı
	- dokunmatik yüzey
- **6.** Plastik bir çubuk kullanarak, avuç içi dayanağının kenarlarını yavaşça yukarı kaldırarak bilgisayardan çıkarın.

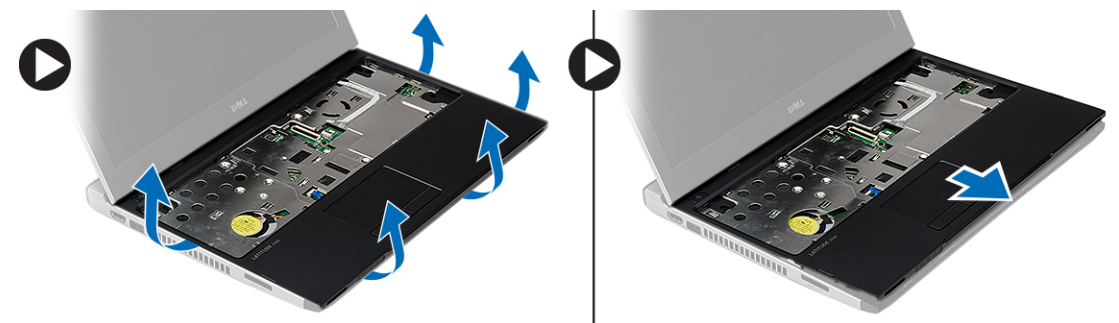

## **Avuç İçi Dayanağının Takılması**

- **1.** Avuç içi dayanağını bilgisayardaki orijinal konumuyla hizalayın ve yavaşça yerine oturtun.
- **2.** Aşağıdaki kabloları avuç içi dayanağına bağlayın:
	- ortam kartı
	- dokunmatik yüzey
- **3.** Avuç içi dayanağını yerine sabitlemek için avuç içi dayanağı üzerindeki vidaları sıkın.
- **4.** Bilgisayarın tabanından avuç içi dayanağını sabitleyen vidaları sıkın.
- **5.** Şunları takın:
	- a) sabit sürücü
	- b) klavye
	- c) alt kapak
	- d) pil
- **6.** *Bilgisayarınızda Çalıştıktan Sonra* bölümündeki prosedürlere uyun.

## <span id="page-17-0"></span>**Kablosuz Yerel Ağ (WLAN) Kartını Çıkarma**

- **1.** *Bilgisayarınızda Çalışmadan Önce* bölümündeki prosedürlere uyun.
- **2.** Çıkarın:
	- a) pil
	- b) alt kapak
	- c) sabit sürücü
	- d) klavye
	- e) avuç içi dayanağı
- **3.** Anten kablolarını WLAN kartından çıkarın.

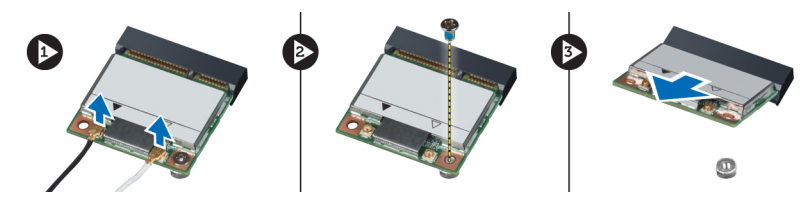

- **4.** WLAN kartını tutan vidayı çıkarın.
- **5.** WLAN kartını çıkarın.

## **Kablosuz Yerel Ağ (WLAN) Kartını Takma**

- **1.** WLAN kartını konnektörüne takın.
- **2.** WLAN kartını bilgisayara sabitlemek için WLAN kartına bastırın ve vidayı sıkın.
- **3.** Anten kablolarını WLAN kartındaki işaretli konnektörlerine takın.
- **4.** Şunları takın:
	- a) avuç içi dayanağı
	- b) klavye
	- c) sabit sürücü
	- d) alt kapak
	- e) pil
- **5.** *Bilgisayarınızın İçinde Çalıştıktan Sonra* bölümündeki prosedürlere uyun.

#### **Ekran Aksamını Çıkarma**

- **1.** *Bilgisayarınızda Çalışmadan Önce* bölümündeki prosedürlere uyun.
- **2.** Çıkarın:
	- a) pil
	- b) alt kapak
	- c) sabit sürücü
	- d) klavye
	- e) avuç içi dayanağı
- **3.** Ekran aksamını sabitleyen vidaları bilgisayarın tabanından çıkarın.

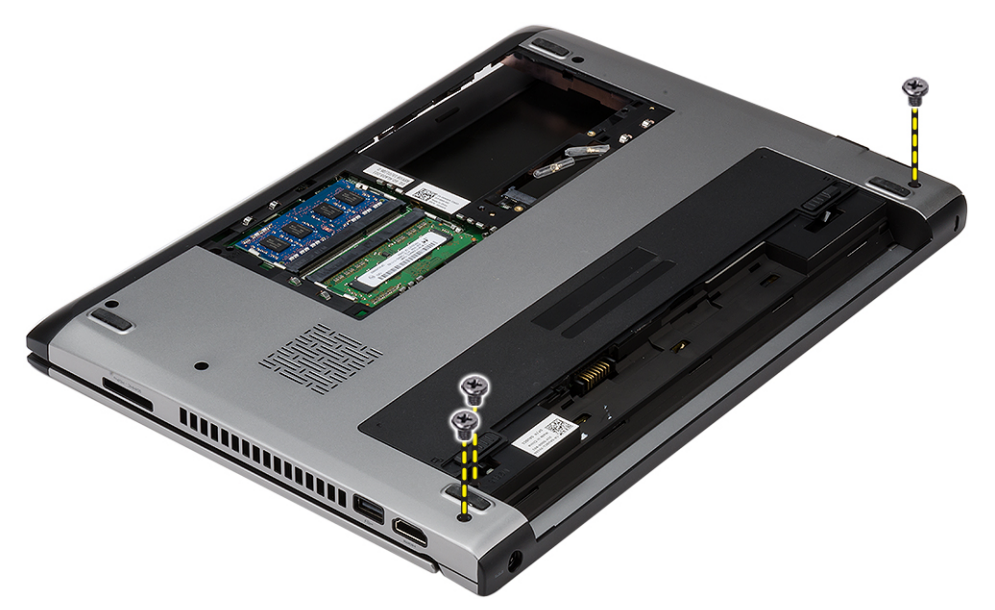

**4.** Bilgisayarı ters çevirin. WLAN ve kablosunu çıkarın ve kabloyu alt taban kasasındaki yönlendirme kanalından serbest bırakın.

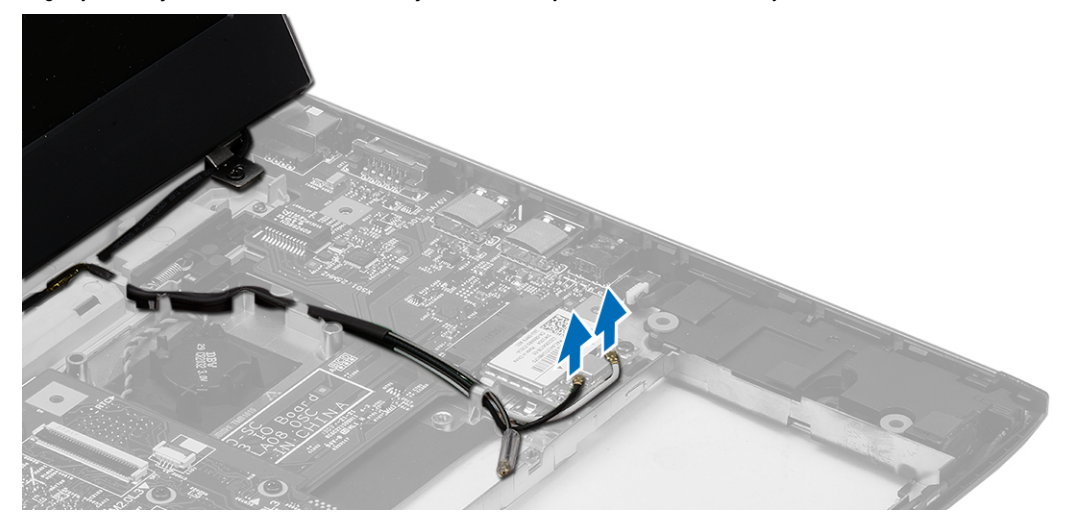

**5.** Ekran kablosunu bilgisayardan çıkararak yönlendirme kanalından serbest bırakın.

<span id="page-19-0"></span>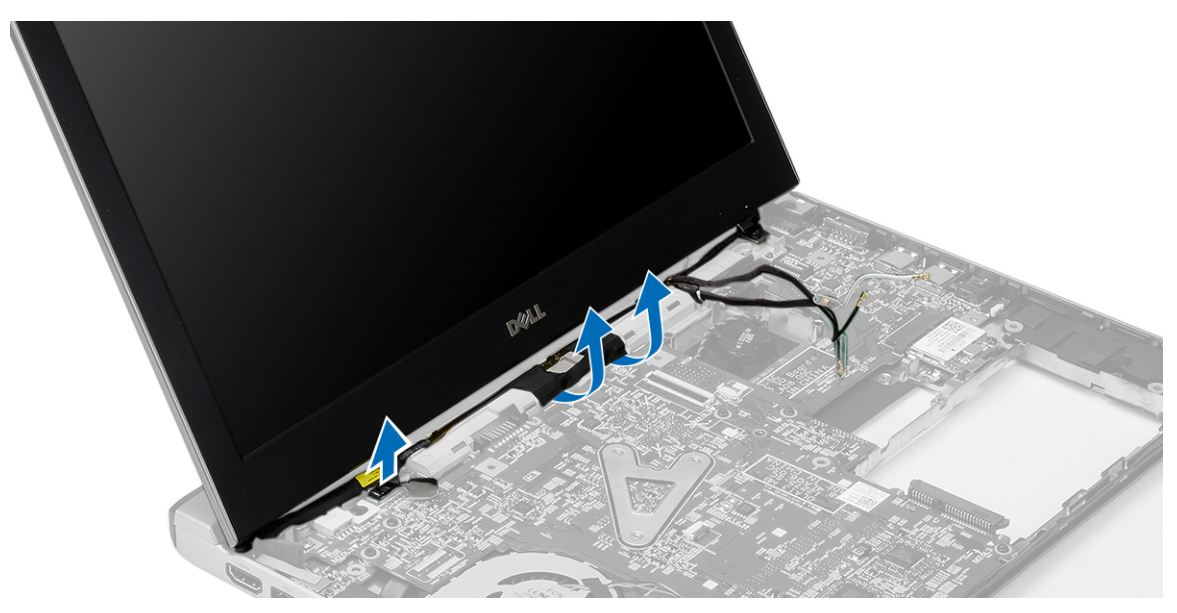

**6.** Sağ menteşeyi sabitleyen vidayı çıkarın.

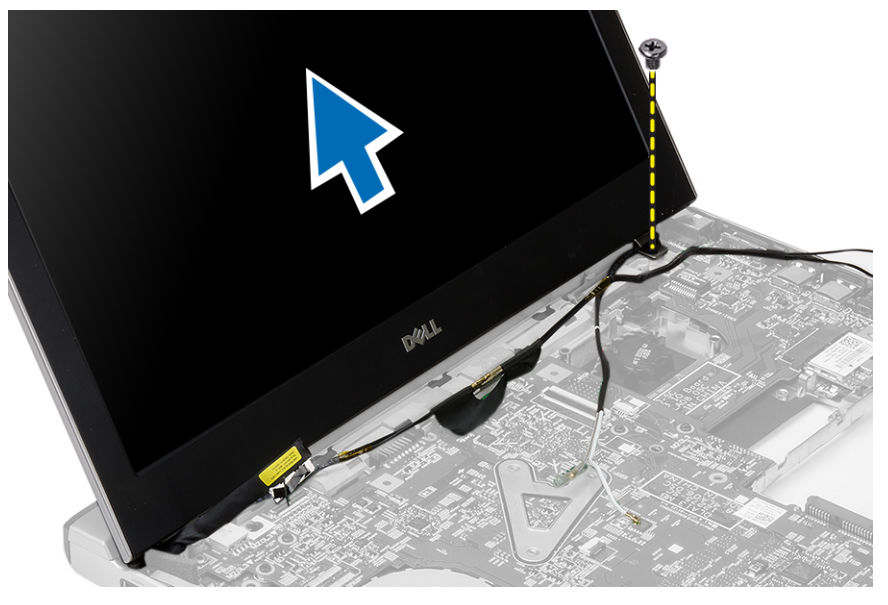

**7.** Ekran aksamını dikkatle bilgisayarın tabanından kaldırın.

#### **Ekran Aksamını Takma**

- **1.** Ekran aksamını bilgisayarın tabanına hizalayın.
- **2.** Sağ menteşeyi yerine sabitlemek için vidayı sıkın.
- **3.** Ekran aksamını alt taban kasasına sabitleyen vidaları sıkın.
- **4.** Ekran kablosunu sistem kartındaki konnektöre takın.
- **5.** WLAN kablosunu yönlendirme kanalından geçirin ve kabloyu ilgili modüllere takın.
- **6.** Şunları takın:
	- a) avuç içi dayanağı
- <span id="page-20-0"></span>b) klavye
- c) sabit sürücü
- d) alt kapak
- e) pil
- **7.** *Bilgisayarınızda Çalıştıktan Sonra* bölümündeki prosedürlere uyun.

## **Düğme Pili Çıkarma**

- **1.** *Bilgisayarınızda Çalışmadan Önce* bölümündeki prosedürlere uyun.
- **2.** Çıkarın:
	- a) pil
	- b) alt kapak
	- c) klavye
	- d) sabit sürücü
	- e) avuç içi dayanağı
- **3.** Düğme pil konnektörünü sistem kartından çıkarın ve düğme pili çıkarın.

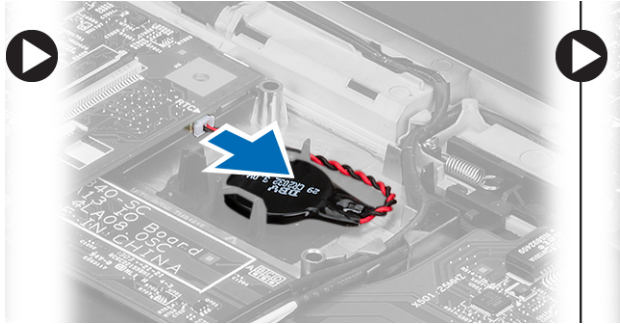

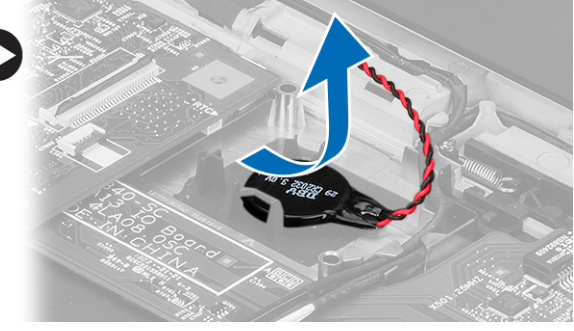

**4.** Düğme pili bilgisayardan çıkarın.

## **Düğme Pili Takma**

- **1.** Düğme pili takın ve düğme pil konnektörünü yuvasına takın.
- **2.** Şunları takın:
	- a) avuç içi dayanağı
	- b) sabit sürücü
	- c) klavye
	- d) alt kapak
	- e) pil
- **3.** *Bilgisayarınızın İçinde Çalıştıktan Sonra* bölümündeki prosedürlere uyun.

## **Sistem Kartını Çıkarma**

- **1.** *Bilgisayarınızda Çalışmadan Önce* bölümündeki prosedürlere uyun.
- **2.** Çıkarın:
	- a) pil
	- b) güvenli dijital (SD) kartı
	- c) alt kapak
	- d) klavye
	- e) bellek
- <span id="page-21-0"></span>f) sabit sürücü
- g) avuç içi dayanağı
- h) düğme pil
- i) ekran aksamı
- **3.** Güç konnektörü kablosunu sistem kartından çıkarın.

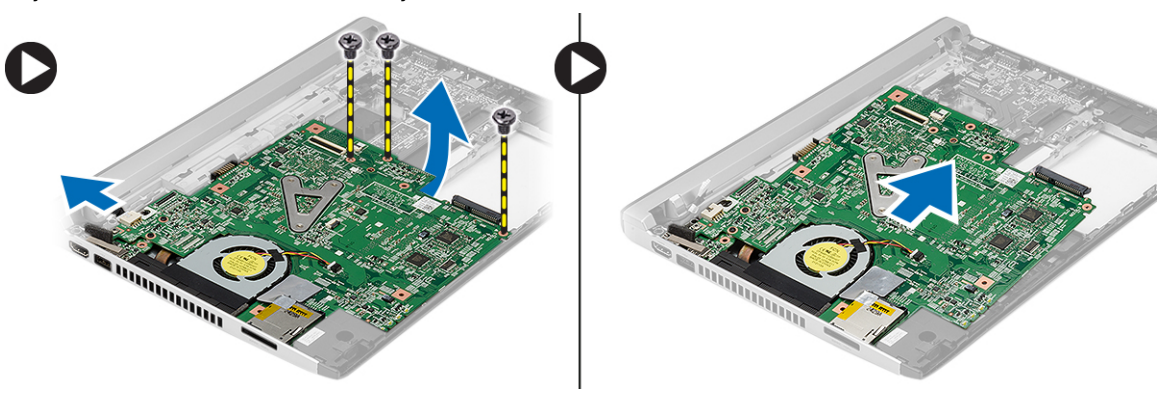

- **4.** Sistem kartını kasaya sabitleyen vidaları çıkarın.
- **5.** Sistem kartını kaldırın ve kasadan çıkarın.

## **Sistem Kartını Takma**

- **1.** Güç konnektörü kablosunu sistem kartına takın.
- **2.** Sistem kartını yuvasına takın.
- **3.** Sistem kartını kasaya sabitleyen vidaları sıkın.
- **4.** Şunları takın:
	- a) ekran aksamı
	- b) düğme pil
	- c) avuç içi dayanağı
	- d) bellek
	- e) sabit sürücü
	- f) klavye
	- g) alt kapak
	- h) güvenli dijital (SD) Kartı
	- i) pil
- **5.** *Bilgisayarınızın İçinde Çalıştıktan Sonra* bölümündeki prosedürlere uyun.

## **Isı Emicisini Çıkarma**

- **1.** *Bilgisayarınızda Çalışmadan Önce* bölümündeki prosedürlere uyun.
- **2.** Çıkarın:
	- a) pil
	- b) güvenli dijital (SD) kartı
	- c) alt kapak
	- d) klavye
	- e) sabit sürücü
	- f) bellek
	- g) avuç içi dayanağı
- <span id="page-22-0"></span>h) düğme pil
- i) sistem kartı
- j) ekran aksamı
- **3.** Sistem kartından ısı emici kablosunu çıkarın.

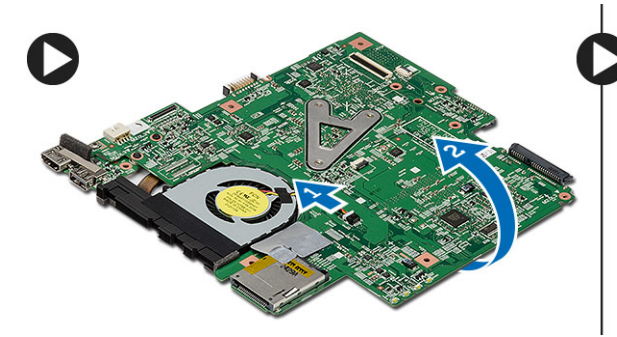

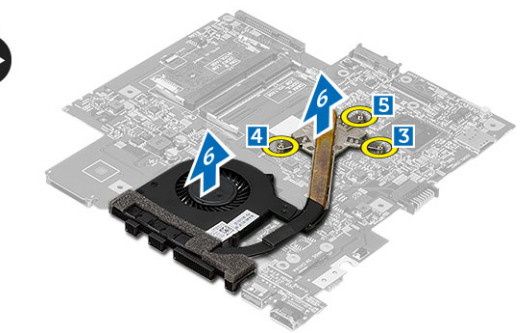

- **4.** Isı emicisini sistem kartına bağlayan tutucu vidaları gevşetin.
- **5.** Isı emicisini kaldırarak sistem kartından çıkarın.

#### **Isı Emicisini Takma**

- **1.** Isı emicisini bölmesine takın.
- **2.** Isı emicisini yerine sabitlemek için tutucu vidaları sıkın.
- **3.** Fan kablosunu sistem kartına takın.
- **4.** Şunları takın:
	- a) ekran aksamı
	- b) sistem kartı
	- c) düğme pil
	- d) avuç içi dayanağı
	- e) bellek
	- f) sabit sürücü
	- g) klavye
	- h) alt kapak
	- i) güvenli dijital (SD) kartı
	- j) pil
- **5.** *Bilgisayarınızın İçinde Çalıştıktan Sonra* bölümündeki prosedürlere uyun.

## **Yüksek Tanımlı Multimedya Arabirimi (HDMI) Kartını Çıkarma**

- **1.** *Bilgisayarınızda Çalışmadan Önce* bölümündeki prosedürlere uyun.
- **2.** Çıkarın:
	- a) pil
	- b) güvenli dijital (SD) kartı
	- c) alt kapak
	- d) klavye
	- e) sabit sürücü
	- f) bellek
	- g) avuç içi dayanağı
	- h) ekran aksamı
	- i) sistem kartı

<span id="page-23-0"></span>**3.** HDMI kartını sistem kartına sabitleyen vidaları çıkartın.

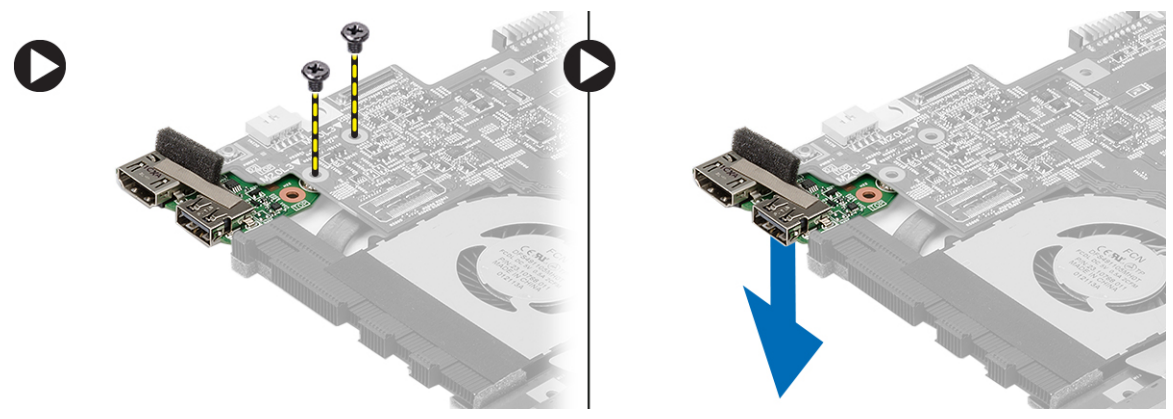

**4.** Yüksek Tanımlı Multimedya Arabirimi (HDMI) kartını sistem kartından çıkarın.

## **Yüksek Tanımlı Multimedya Arabirimi (HDMI) Kartını Takma**

- **1.** HDMI kartını yuvasına yerleştirin.
- **2.** Şunları takın:
	- a) ekran aksamı
	- b) sistem kartı
	- c) ekran aksamı
	- d) avuç içi dayanağı
	- e) bellek
	- f) sabit sürücü
	- g) klavye
	- h) alt kapak
	- i) güvenli dijital (SD) kartı
	- j) pil
- **3.** *Bilgisayarınızın İçinde Çalıştıktan Sonra* bölümündeki prosedürlere uyun.

## **Hoparlörleri Çıkarma**

- **1.** *Bilgisayarınızda Çalışmadan Önce* bölümündeki prosedürlere uyun.
- **2.** Çıkarın:
	- a) pil
	- b) güvenli dijital (SD) kartı
	- c) alt kapak
	- d) klavye
	- e) sabit sürücü
	- f) bellek
	- g) avuç içi dayanağı
	- h) sistem kartı
	- i) düğme pil
- **3.** Hoparlör kablosunu G/Ç kartından çıkarın.

<span id="page-24-0"></span>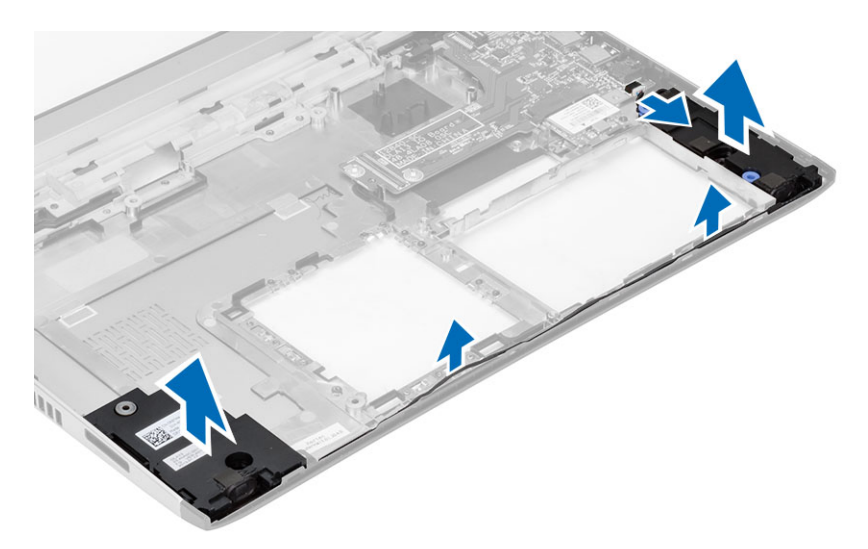

**4.** Hoparlör kablosunu tutucusundan ayırın ve hoparlörleri bilgisayardan çıkarın.

## **Hoparlörleri Takma**

- **1.** Hoparlörleri yuvalarına yerleştirin ve kabloları kanallardan geçirin.
- **2.** Hoparlör kablosunu G/Ç kartına takın.
- **3.** Şunları takın:
	- a) düğme pil
	- b) sistem kartı
	- c) avuç içi dayanağı
	- d) bellek
	- e) sabit sürücü
	- f) klavye
	- g) alt kapak
	- h) güvenli dijital (SD) kartı
	- i) pil
- **4.** *Bilgisayarınızın İçinde Çalıştıktan Sonra* bölümündeki prosedürlere uyun.

## **Giriş/Çıkış (G/Ç) Kartını Çıkarma**

- **1.** Bilgisayarınızda Çalışmadan Önce bölümündeki prosedürlere uyun.
- **2.** Çıkarın:
	- a) pil
	- b) güvenli dijital (SD) kartı
	- c) alt kapak
	- d) sabit sürücü
	- e) bellek
	- f) klavye
	- g) avuç içi dayanağı
	- h) sistem kartı
- **3.** Hoparlör kablosunu G/Ç kartından çıkarın.
- **4.** G/Ç kartını kasadan çıkarın.

<span id="page-25-0"></span>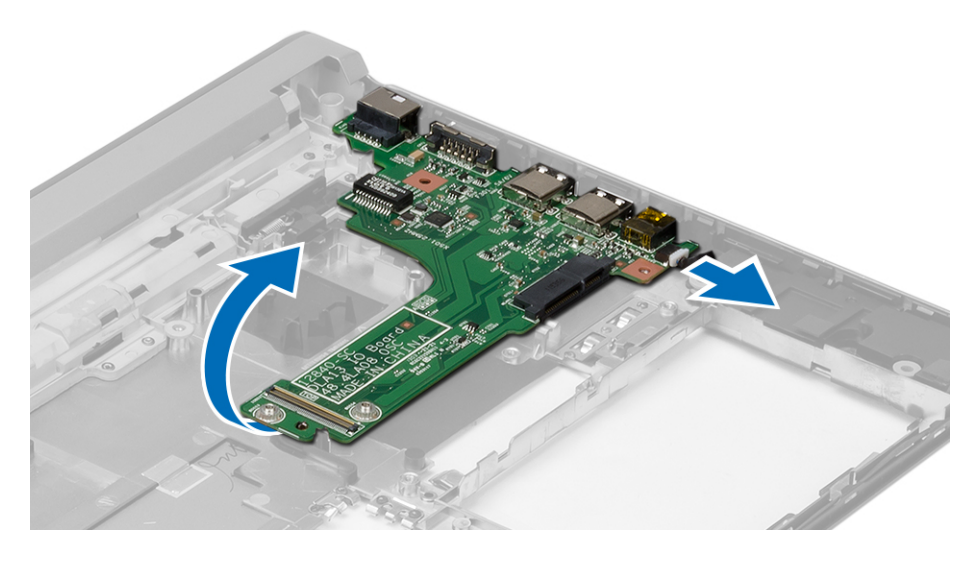

## **Giriş/Çıkış (G/Ç) Kartını Takma**

- **1.** G/Ç kartını yuvasına takın.
- **2.** Hoparlör kablosunu G/Ç kartına takın.
- **3.** Şunları takın:
	- a) sistem kartı
	- b) avuç içi dayanağı
	- c) bellek
	- d) sabit sürücü
	- e) klavye
	- f) alt kapak
	- g) güvenli dijital (SD) kartı
	- h) pil
- **4.** *Bilgisayarınızın İçinde Çalıştıktan Sonra* bölümündeki prosedürlere uyun.

## **Güç Konnektörünü Çıkarma**

- **1.** *Bilgisayarınızda Çalışmadan Önce* bölümündeki prosedürlere uyun.
- **2.** Çıkarın:
	- a) pil
	- b) güvenli dijital (SD) kartı
	- c) alt kapak
	- d) sabit sürücü
	- e) avuç içi dayanağı
	- f) bellek
	- g) klavye
	- h) ekran aksamı
	- i) sistem kartı
- **3.** Güç konektörü bağlantı noktasını sabitleyen vidayı çıkarın.
- **4.** Güç konnektörü bağlantı noktasını alt tabandan kaldırarak çıkarın.

<span id="page-26-0"></span>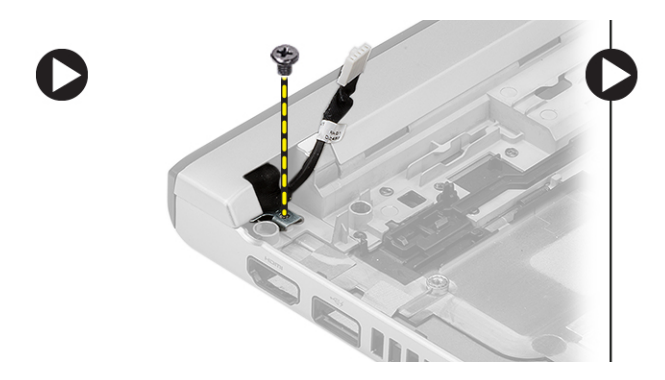

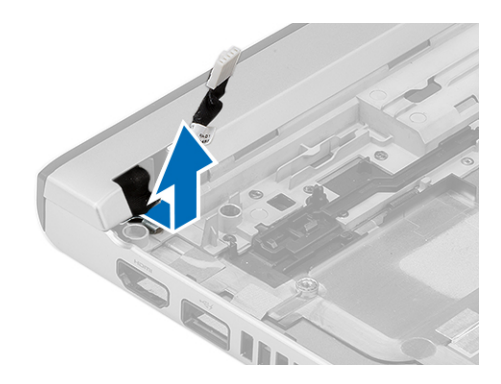

## **Güç Konnektörünü Takma**

- **1.** Güç konnektörü bağlantı noktasını yuvasına yerleştirin.
- **2.** Güç konnektörü bağlantı noktasını bilgisayara sabitlemek için vidayı sıkın.
- **3.** Şunları takın:
	- a) sistem kartı
	- b) ekran aksamı
	- c) avuç içi dayanağı
	- d) bellek
	- e) sabit sürücü
	- f) klavye
	- g) alt kapak
	- h) güvenli dijital (SD) kartı
	- i) pil
- **4.** *Bilgisayarınızın İçinde Çalıştıktan Sonra* bölümündeki prosedürlere uyun.

## **Sistem Kurulum Seçenekleri**

**NOT:** Bilgisayarınıza ve takılı aygıtlarına bağlı olarak, bu bölümde listelenen öğeler görünebilir veya görünmeyebilir.

**Tablo 1. Genel**

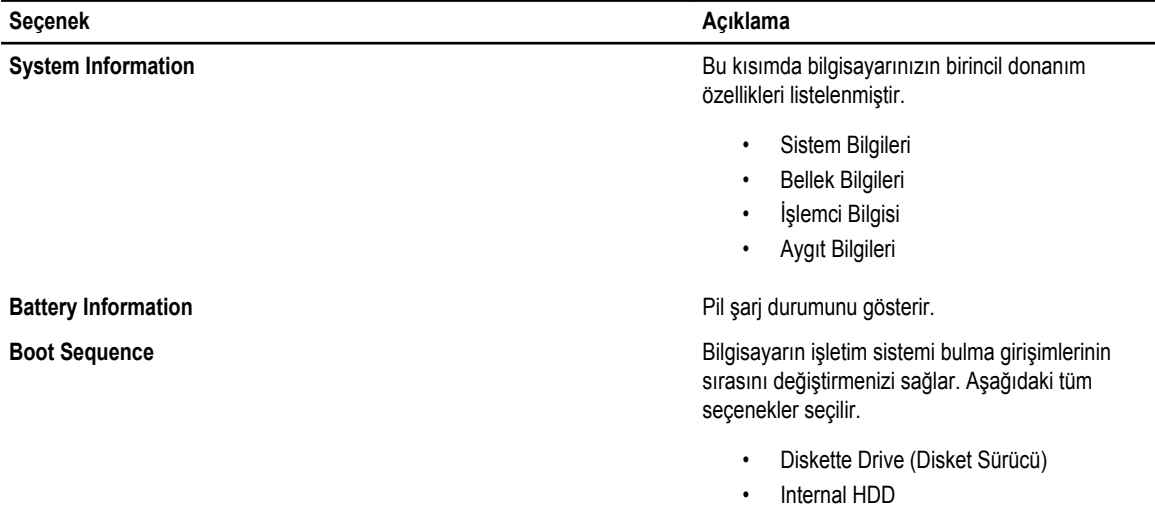

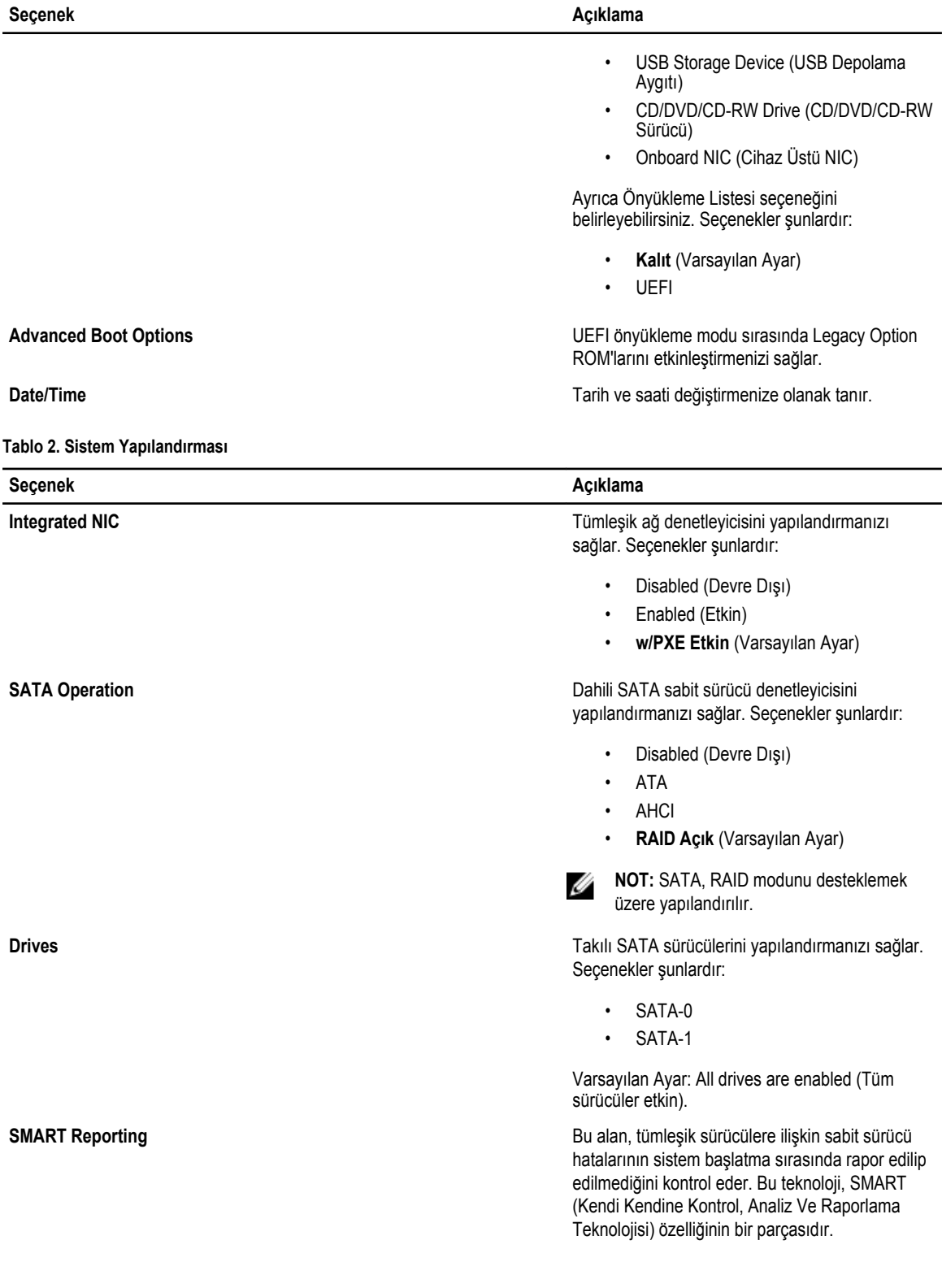

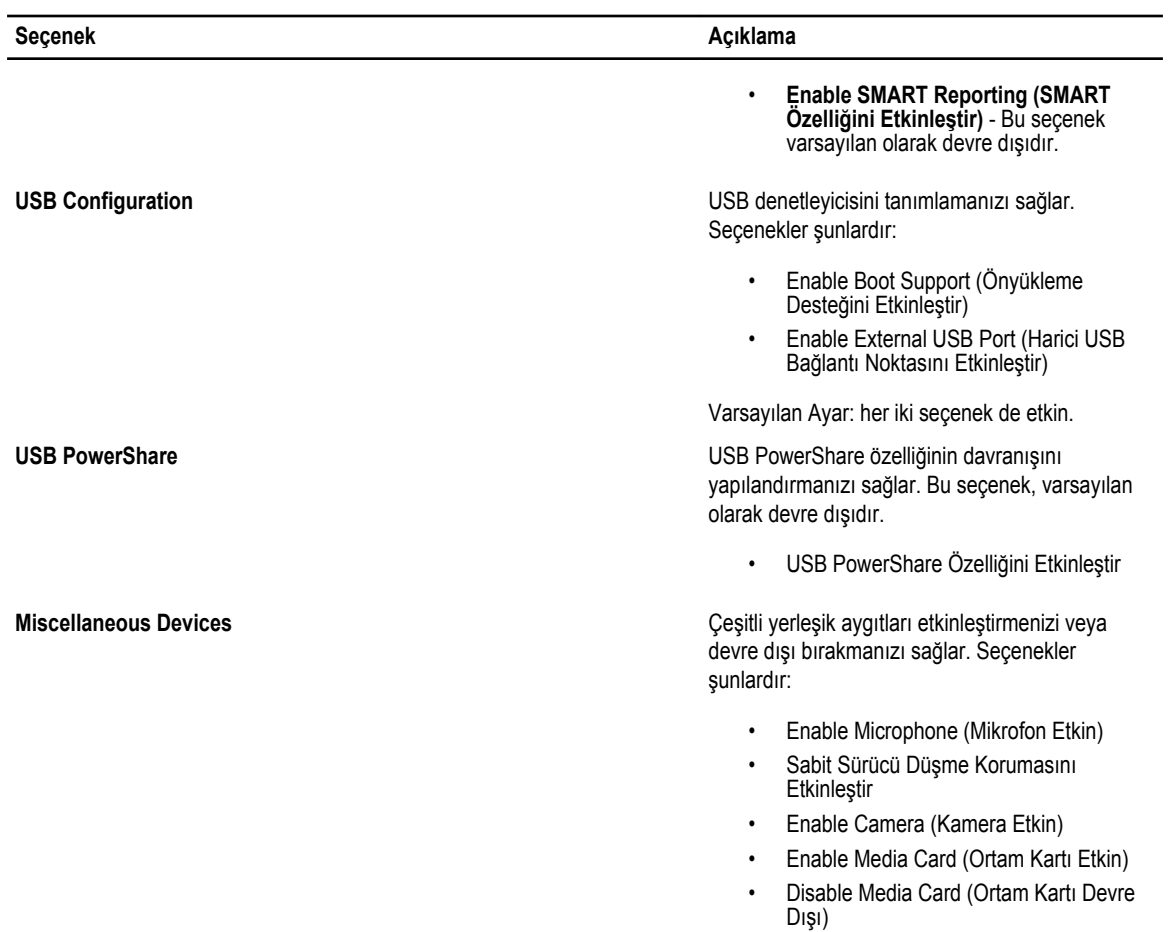

Varsayılan Ayar: Tüm aygıtlar etkin.

#### **Tablo 3. Video**

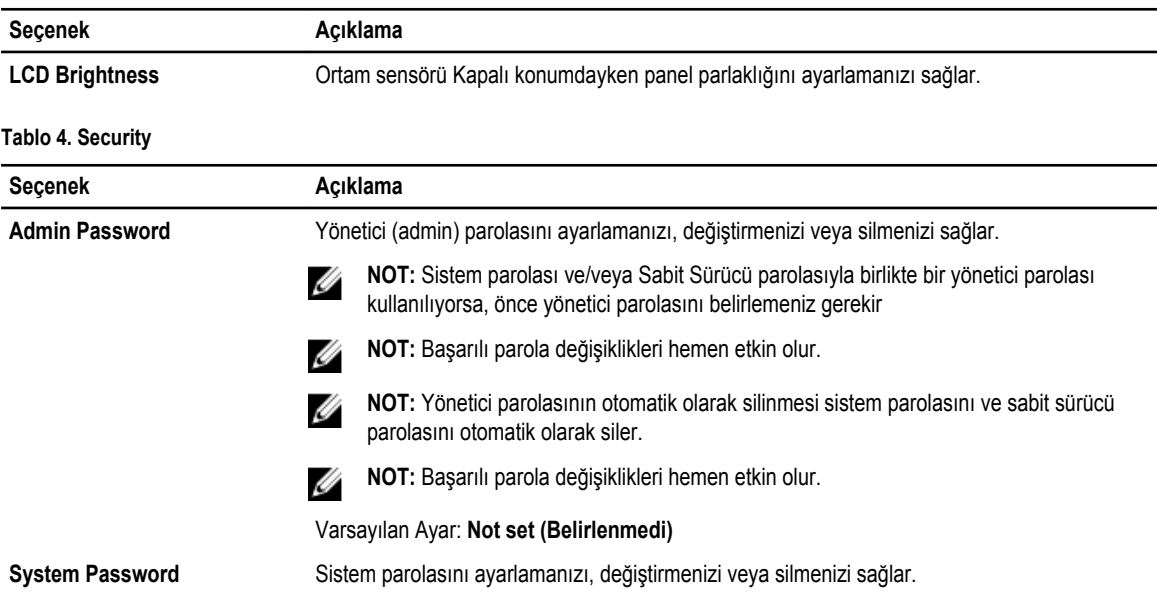

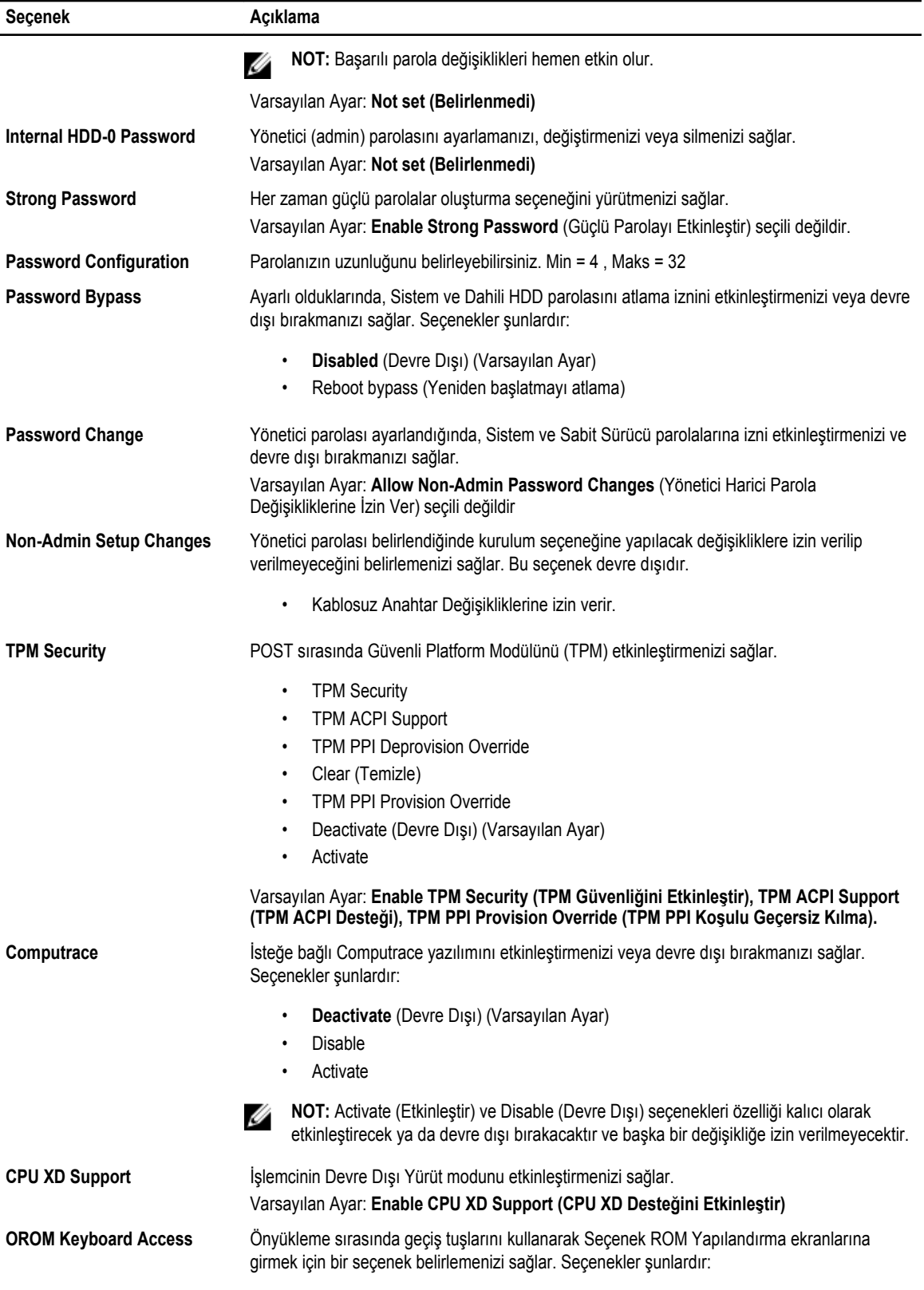

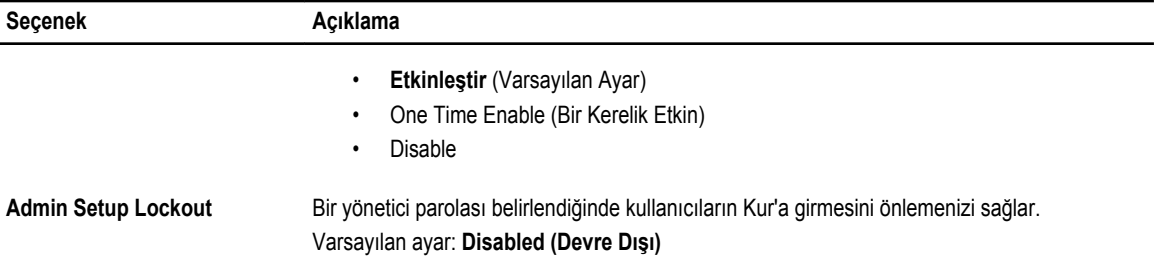

#### **Tablo 5. Secure Boot**

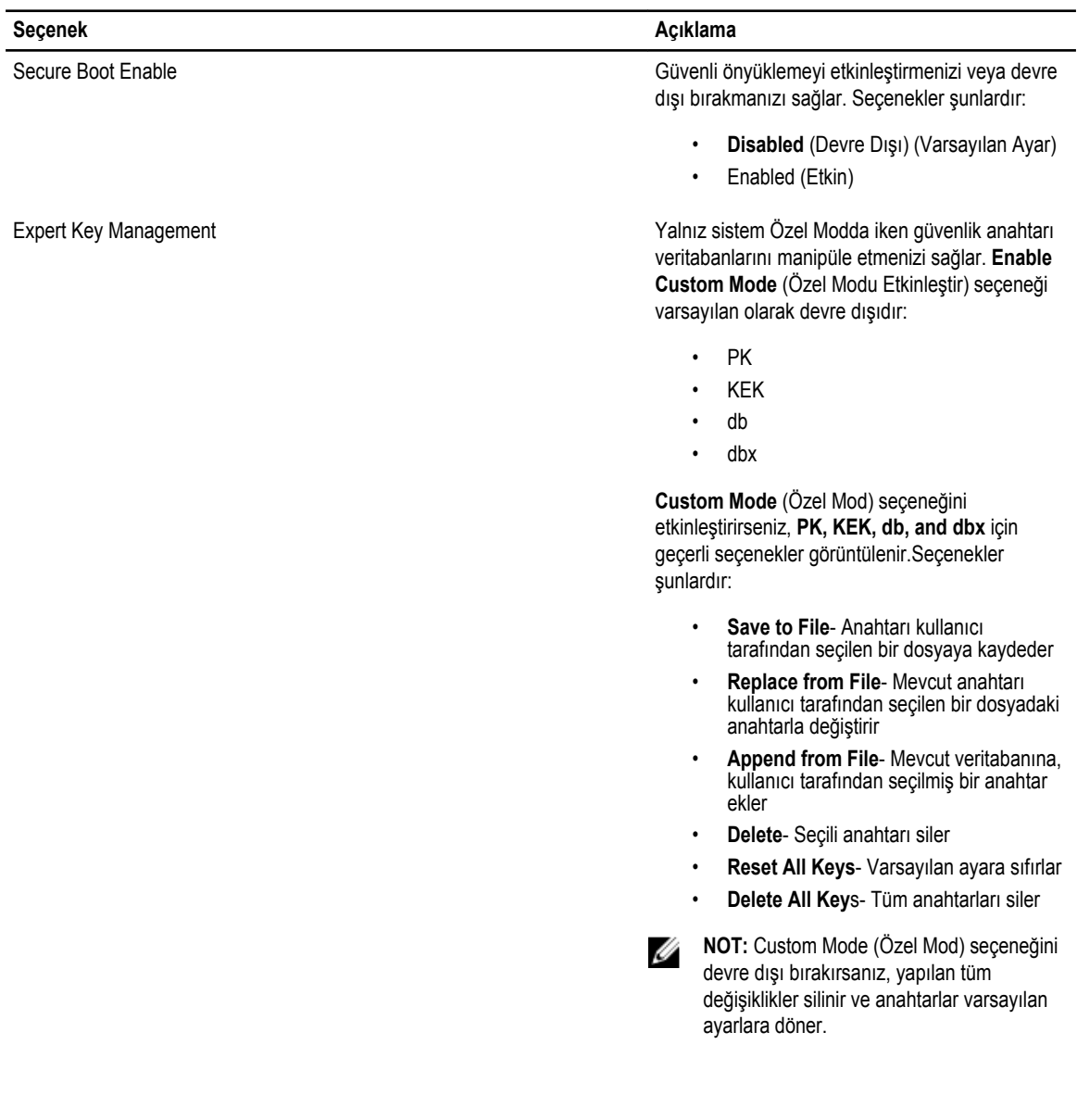

**Tablo 6. Performance (Performans)**

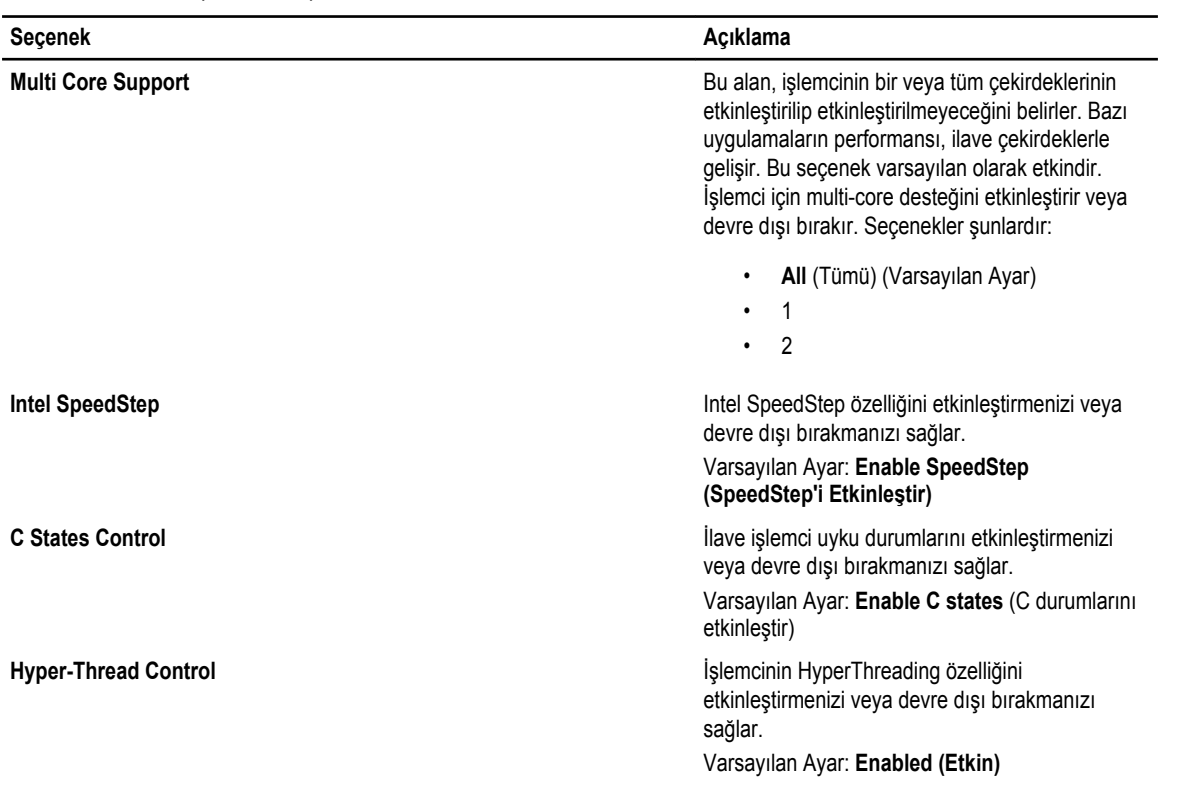

#### **Tablo 7. Power Management (Güç Yönetimi)**

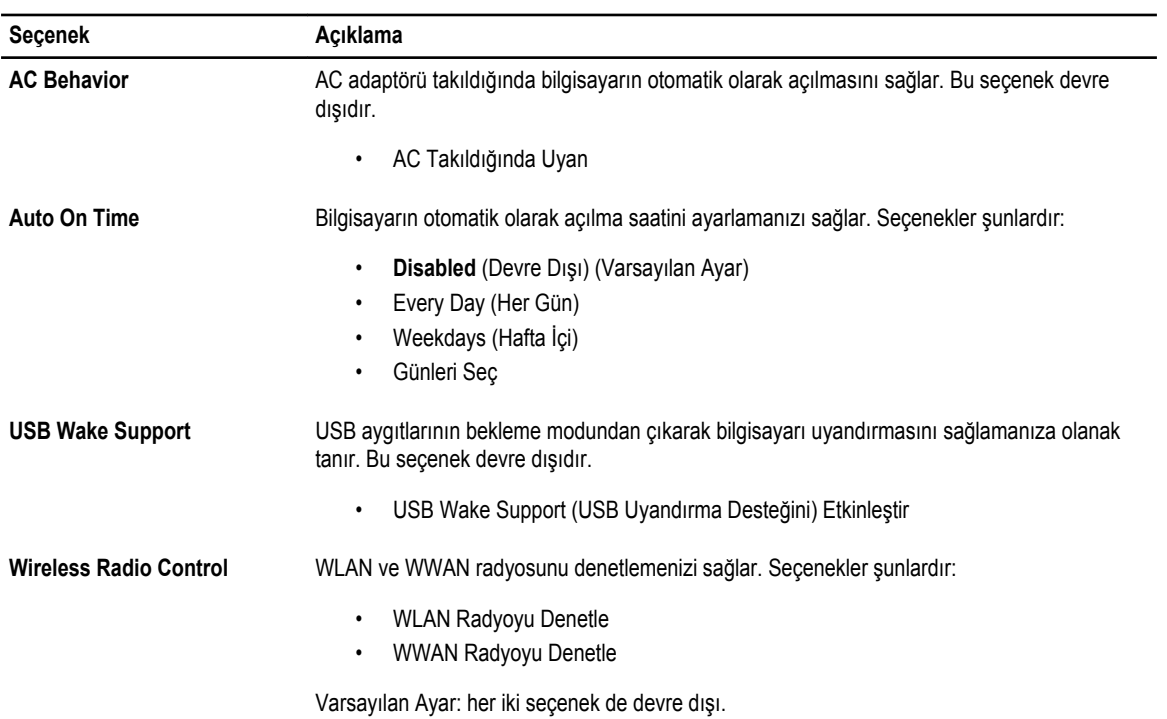

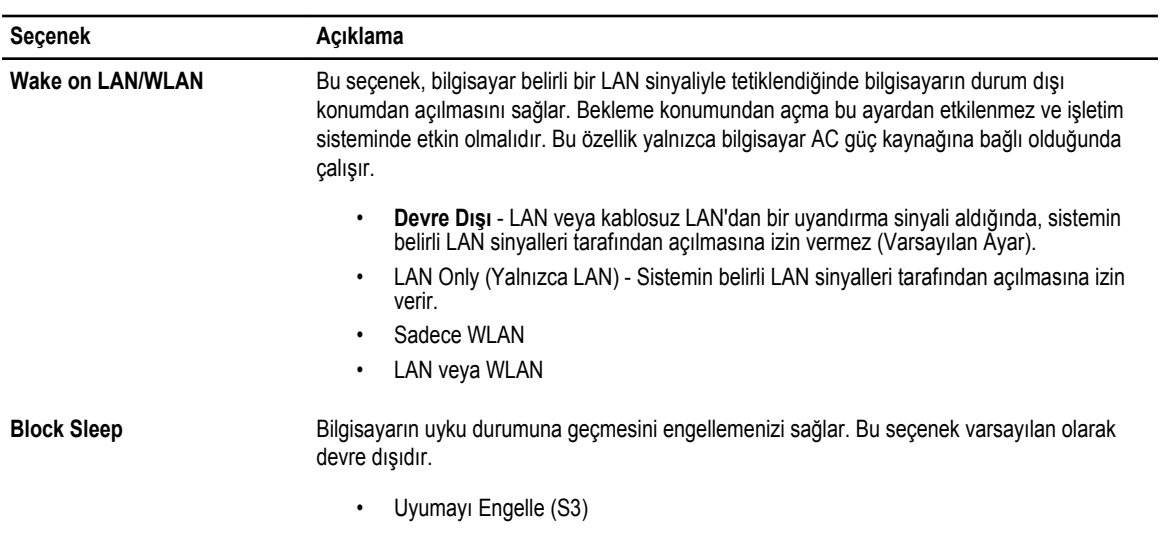

#### **Tablo 8. POST Davranışı**

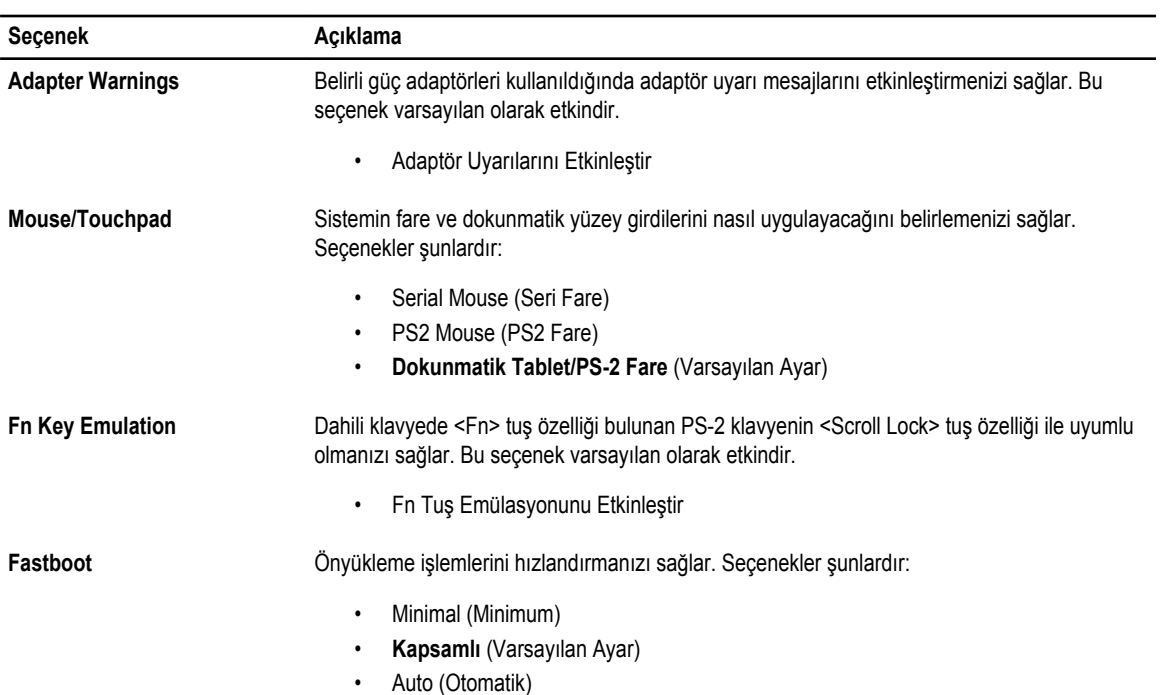

#### **Tablo 9. Sanallaştırma Desteği**

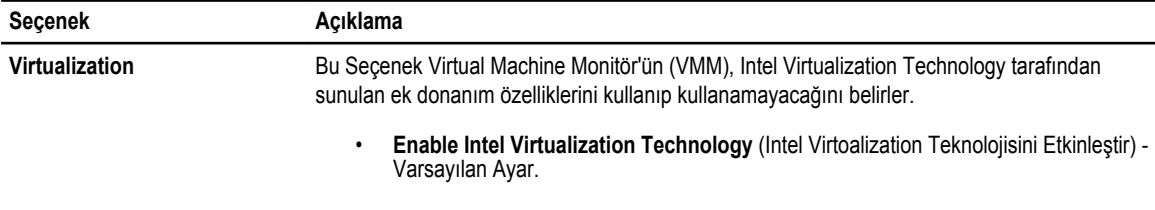

#### **Tablo 10. Kablosuz**

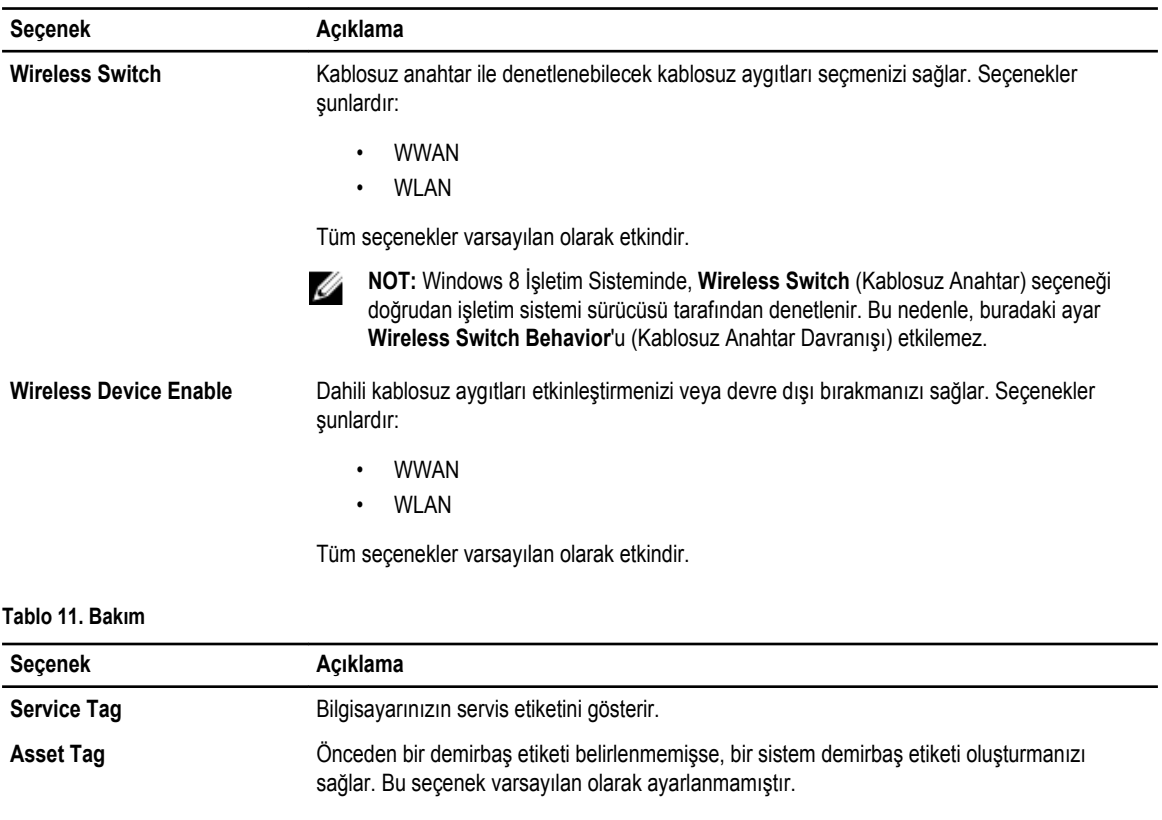

#### **Tablo 12. Sistem Günlükleri**

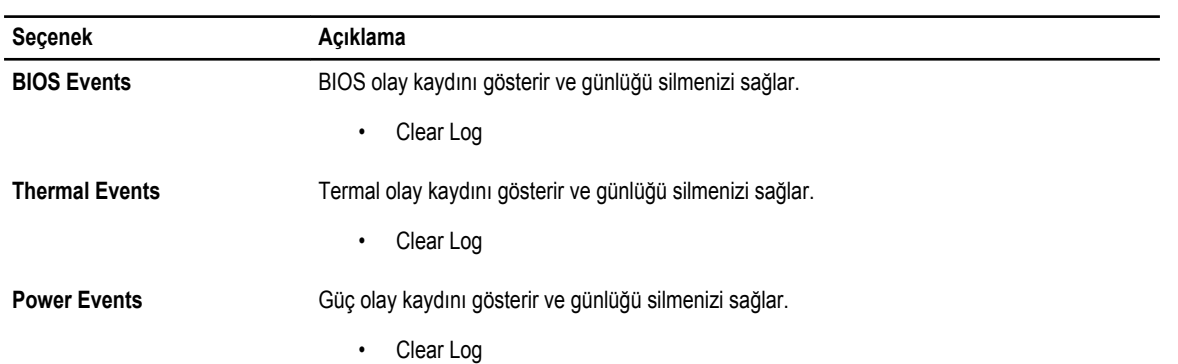

# <span id="page-34-0"></span>**Sistem Kurulumu**

Sistem Kurulumu, bilgisayarınızın donanımını yönetmenizi ve BIOS‐seviyesindeki seçenekleri belirtmenizi sağlar. Sistem Kurulumu'ndan şunları yapabilirsiniz:

- Donanım ekleyip kaldırdıktan sonra NVRAM ayarlarını değiştirme
- Sistem donanım yapılandırmasını görüntüleme
- Tümleşik aygıtları etkinleştirme veya devre dışı bırakma
- Performans ve güç yönetimi eşiklerini belirleme
- Bilgisayar güvenliğinizi yönetme

## **Boot Sequence (Önyükleme Sırası)**

Önyükleme Sırası, Sistem Kurulumu‐tarafından tanımlanan önyükleme cihazı sırasını atlamanızı ve doğrudan belirli bir cihaza önyükleme yapmanızı (örn. optik sürücü veya sabit sürücü) sağlar. Açılışta Kendi Kendine Test (POST) sırasında, Dell logosu görüntülendiğinde şunları yapabilirsiniz:

- <F2> tuşuna basarak Sistem Kurulumuna Erişim
- <F12> tuşuna basarak bir defalık önyükleme menüsünü açma

Tek seferlik önyükleme menüsü, tanılama seçeneği de dahil olmak üzere önyükleme yapabileceğiniz cihazları görüntüler. Önyükleme menüsü seçenekleri şunlardır:

- Çıkarılabilir Sürücü (varsa)
- STXXXX Sürücüsü

**NOT:** XXX, SATA sürücü numarasını belirtir.

- Optik Sürücü
- Diagnostics (Tanılamalar)

**NOT:** Diagnostics (Tanılamalar) seçildiğinde, **ePSA diagnostics** (ePSA tanılama) ekranı görüntülenir.

Önyükleme sırası ekranı aynı zamanda System Setup (Sistem Kurulumu) ekranına erişme seçeneğini de görüntüler.

#### **Navigasyon Tuşları**

Aşağıdaki tablo, sistem kurulumu navigasyon tuşlarını görüntüler.

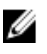

**NOT:** Sistem kurulum seçeneklerinin çoğunda yaptığınız değişiklikler kaydedilir ancak siz siztemi yeniden başlattığınızda etkili olmaz.

#### <span id="page-35-0"></span>**Tablo 13. Navigasyon Tuşları**

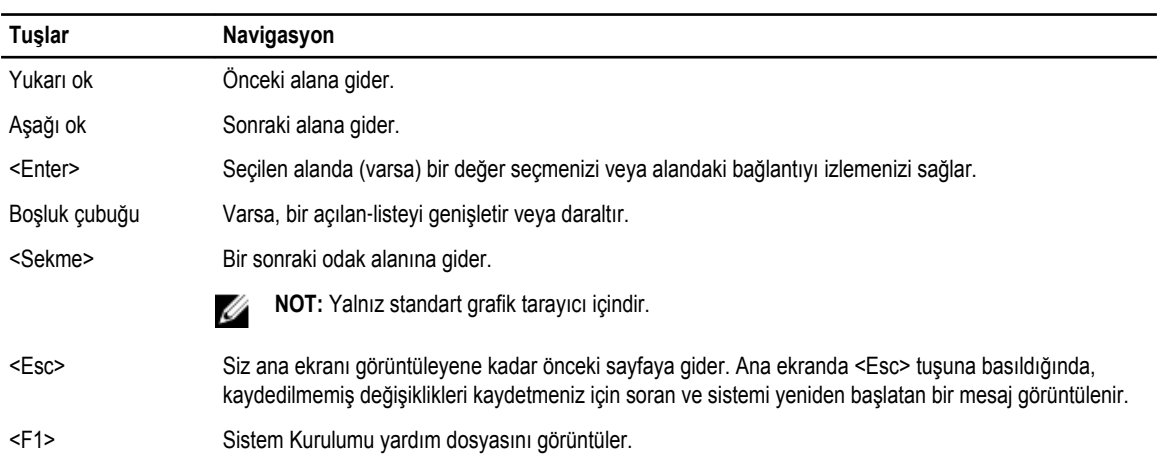

# **Sistem Kurulum Seçenekleri**

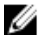

**NOT:** Bilgisayarınıza ve takılı aygıtlarına bağlı olarak, bu bölümde listelenen öğeler görünebilir veya görünmeyebilir.

#### **Tablo 14. Genel**

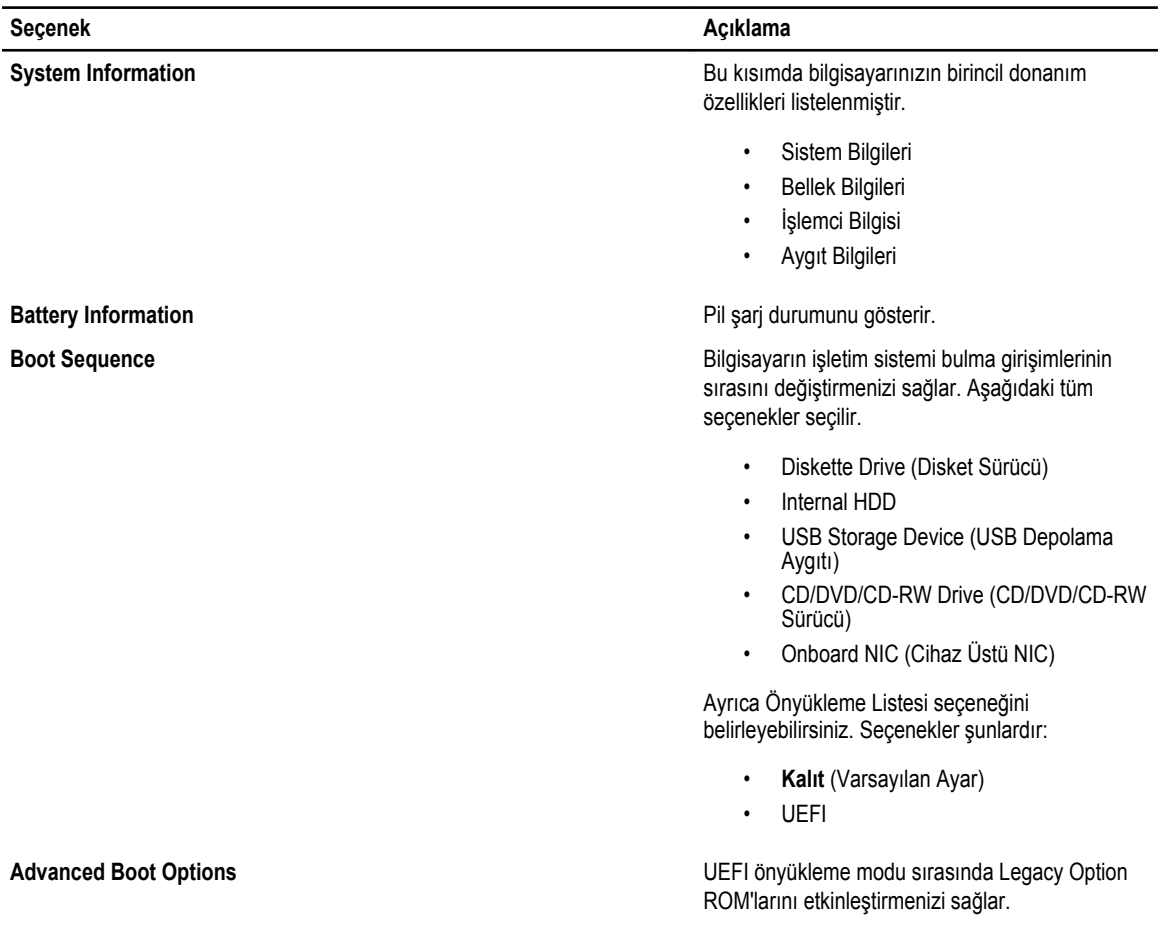

#### **Seçenek Açıklama**

**Date/Time** Tarih ve saati değiştirmenize olanak tanır.

**Tablo 15. Sistem Yapılandırması**

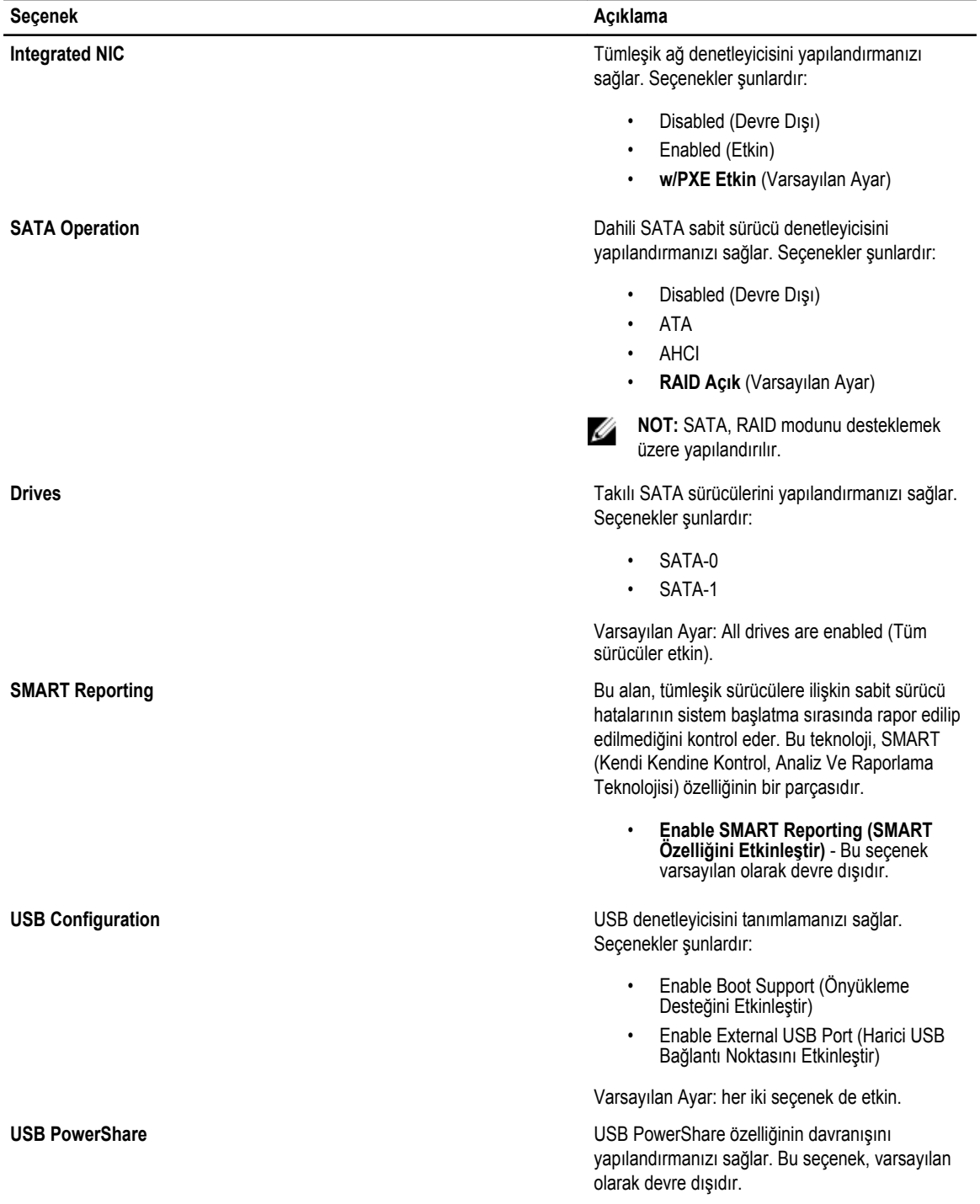

| <b>Secenek</b>               | Acıklama                                                                                                    |
|------------------------------|----------------------------------------------------------------------------------------------------|
|                              | USB PowerShare Özelliğini Etkinleştir                                                                                                    |
| <b>Miscellaneous Devices</b> | Çeşitli yerleşik aygıtları etkinleştirmenizi veya<br>devre dışı bırakmanızı sağlar. Seçenekler<br>sunlardır:                                                                                                    |
|                              | Enable Microphone (Mikrofon Etkin)<br>Sabit Sürücü Düşme Korumasını<br>Etkinlestir<br>Enable Camera (Kamera Etkin)<br>٠<br>Enable Media Card (Ortam Kartı Etkin)<br>Disable Media Card (Ortam Kartı Devre<br>Dışı) |
|                              | Varsayılan Ayar: Tüm aygıtlar etkin.                                                                                                    |

**Tablo 16. Video**

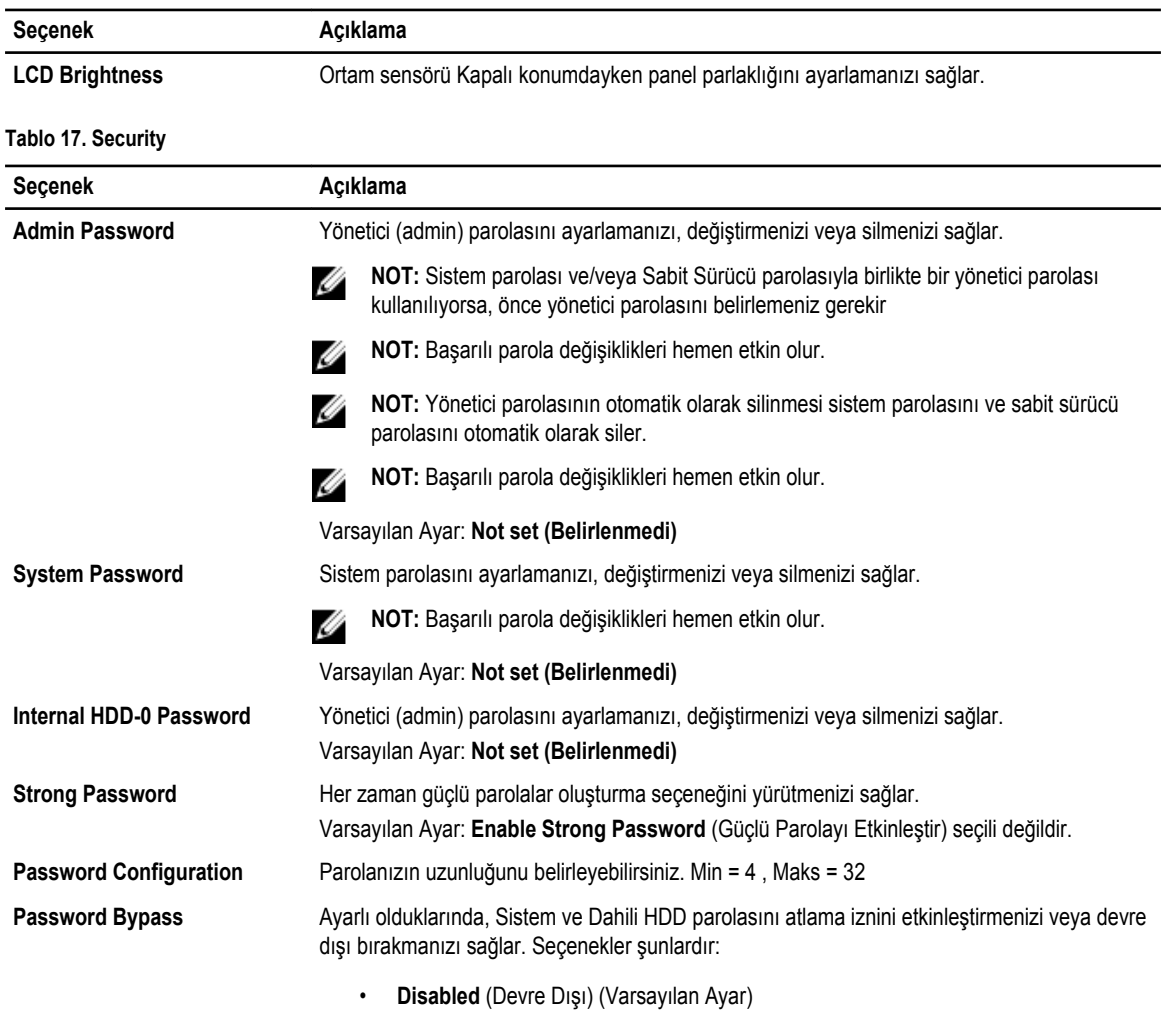

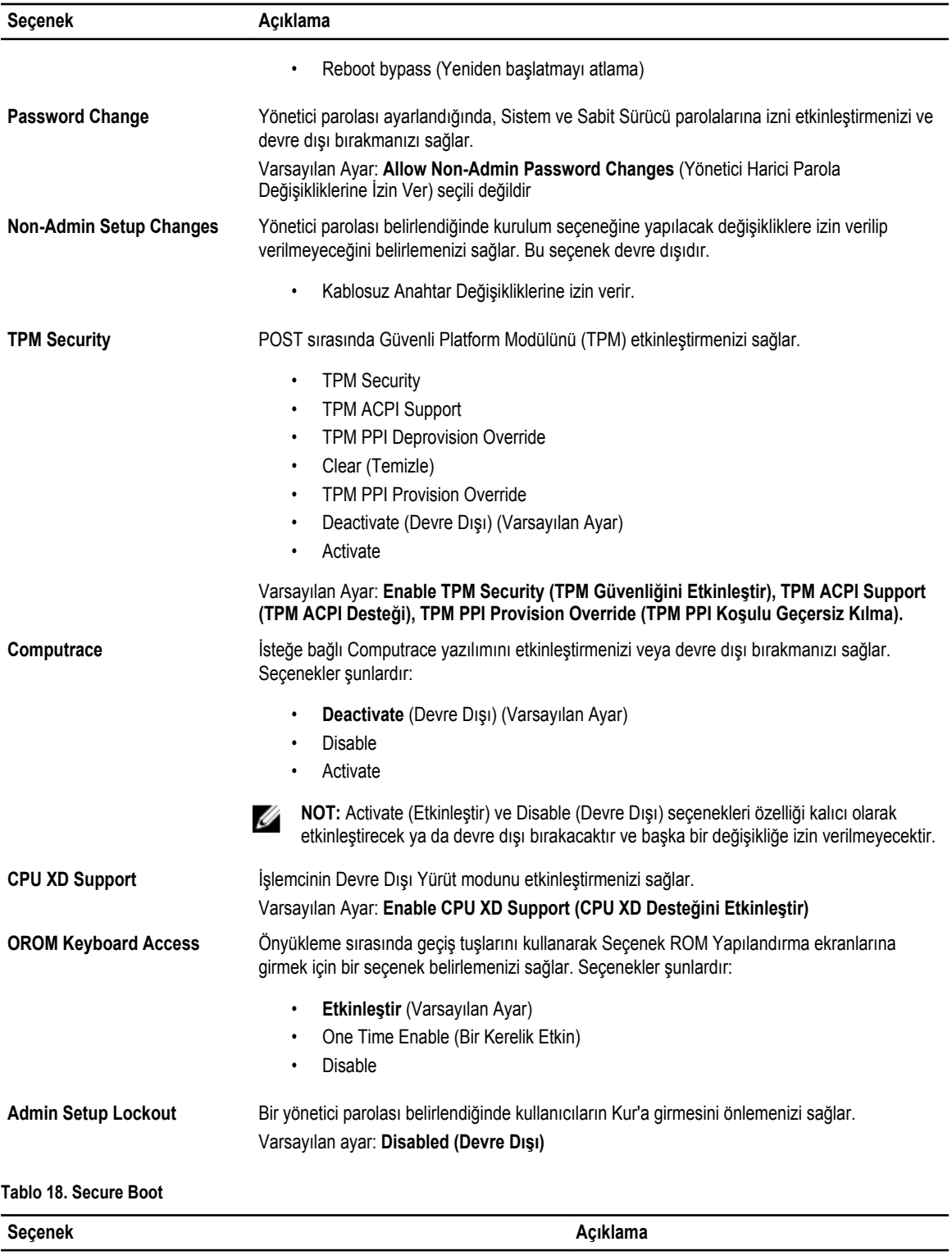

Secure Boot Enable Güvenli önyüklemeyi etkinleştirmenizi veya devre dışı bırakmanızı sağlar. Seçenekler şunlardır:

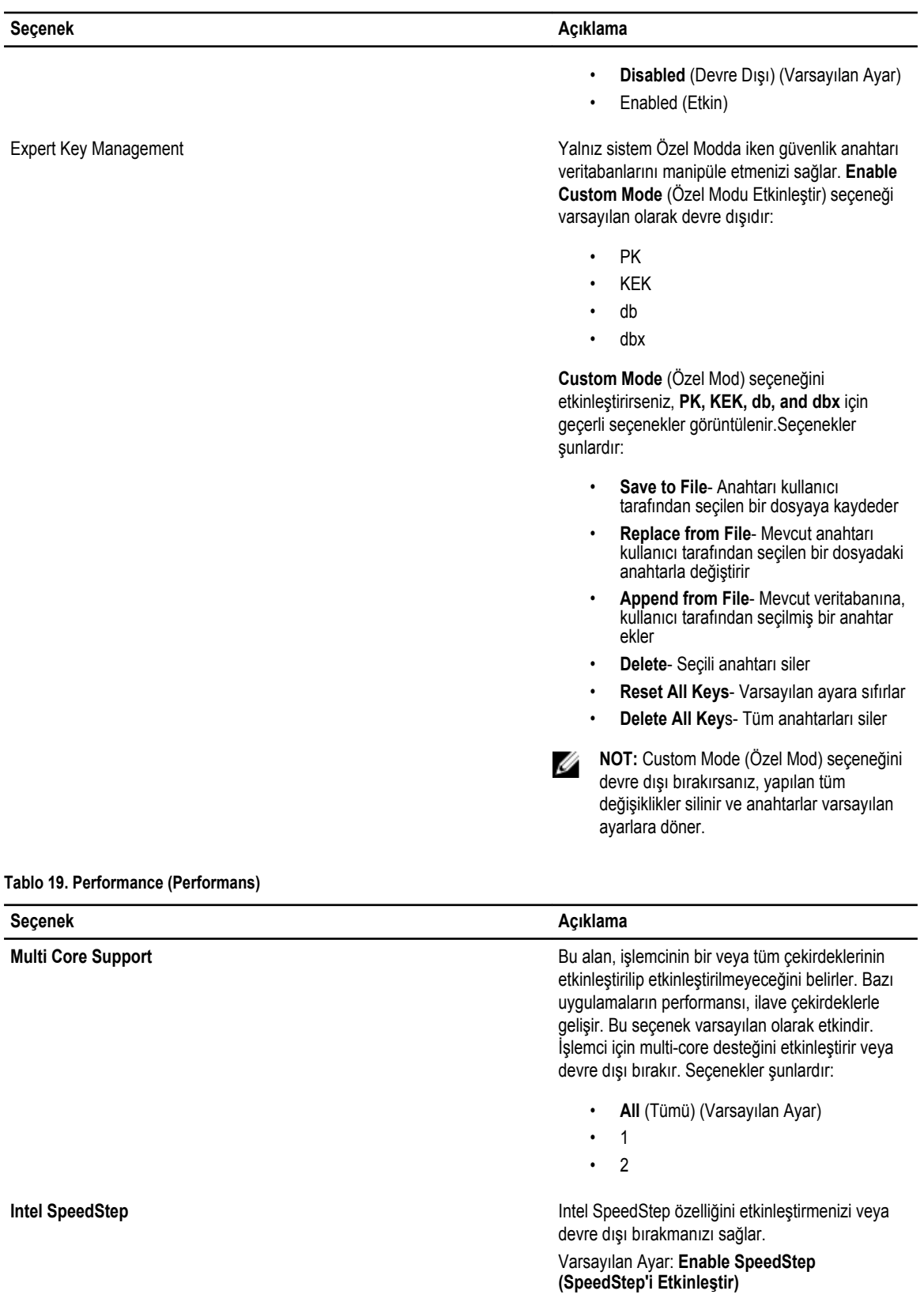

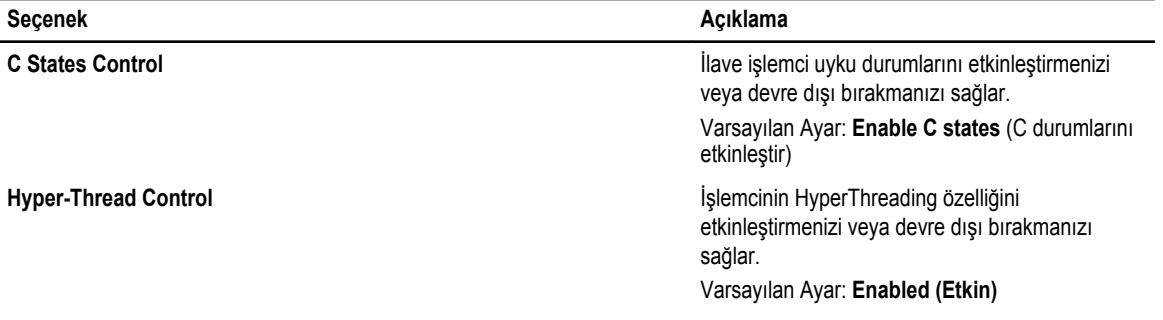

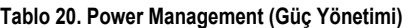

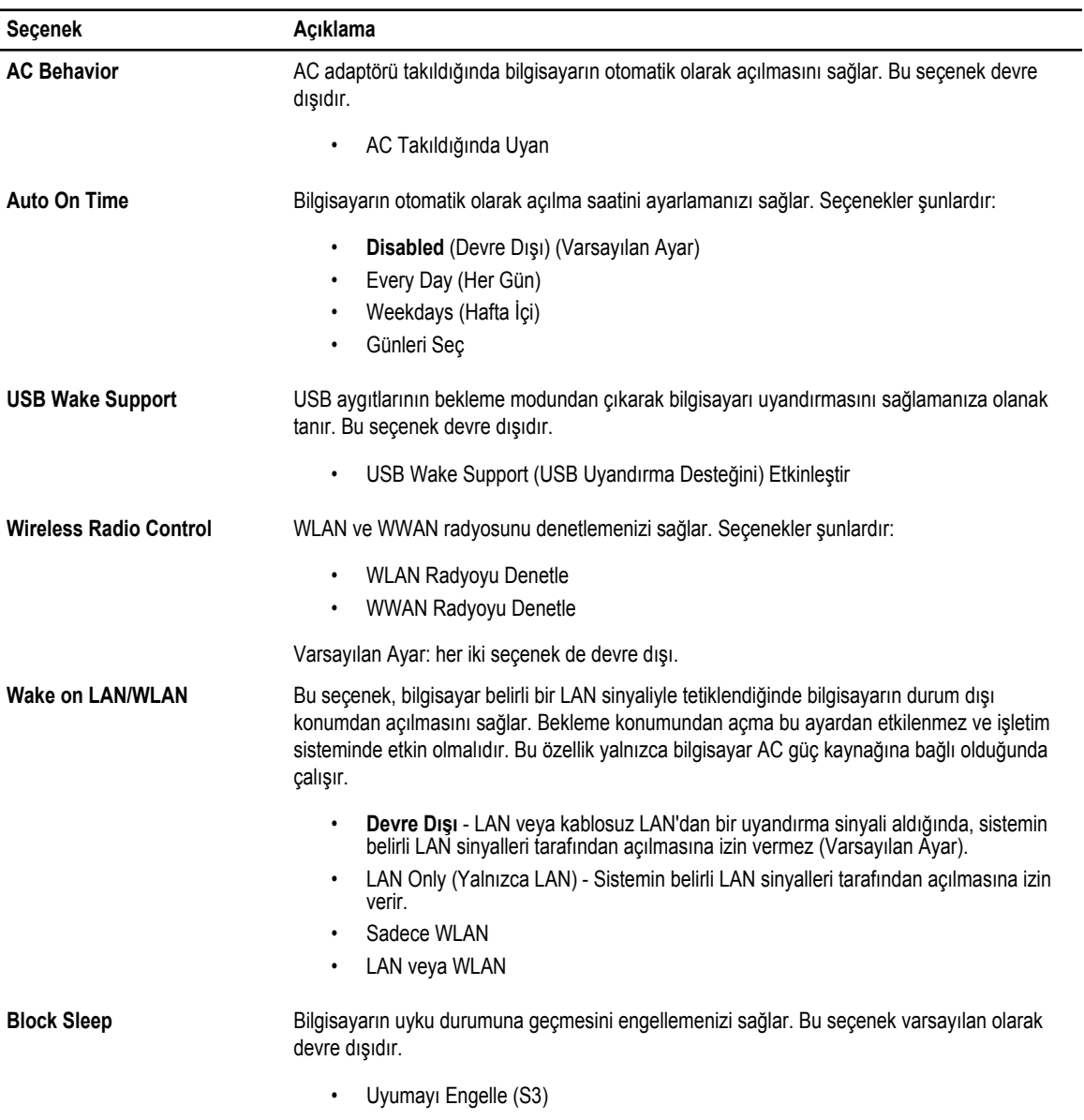

**Tablo 21. POST Davranışı**

| Secenek                 | Açıklama                                                                                                    |
|-------------------------|----------------------------------------------------------------------------------------------------|
| <b>Adapter Warnings</b> | Belirli güç adaptörleri kullanıldığında adaptör uyarı mesajlarını etkinleştirmenizi sağlar. Bu<br>seçenek varsayılan olarak etkindir.                                       |
|                         | Adaptör Uyarılarını Etkinleştir<br>$\bullet$                                                                                                    |
| Mouse/Touchpad          | Sistemin fare ve dokunmatik yüzey girdilerini nasıl uygulayacağını belirlemenizi sağlar.<br>Seçenekler şunlardır:                                                           |
|                         | Serial Mouse (Seri Fare)<br>٠                                                                                                    |
|                         | PS2 Mouse (PS2 Fare)<br>$\bullet$                                                                                                    |
|                         | Dokunmatik Tablet/PS-2 Fare (Varsayılan Ayar)<br>$\bullet$                                                                                                    |
| <b>Fn Key Emulation</b> | Dahili klavyede <fn> tuş özelliği bulunan PS-2 klavyenin <scroll lock=""> tuş özelliği ile uyumlu<br/>olmanızı sağlar. Bu seçenek varsayılan olarak etkindir.</scroll></fn> |
|                         | Fn Tuş Emülasyonunu Etkinleştir<br>$\bullet$                                                                                                    |
| Fastboot                | Önyükleme işlemlerini hızlandırmanızı sağlar. Seçenekler şunlardır:                                                                                                    |
|                         | Minimal (Minimum)<br>$\bullet$                                                                                                    |
|                         | Kapsamlı (Varsayılan Ayar)<br>٠                                                                                                    |
|                         | Auto (Otomatik)                                                                                                    |

#### **Tablo 22. Sanallaştırma Desteği**

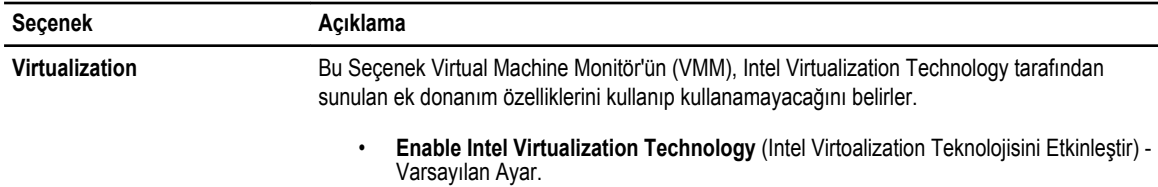

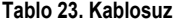

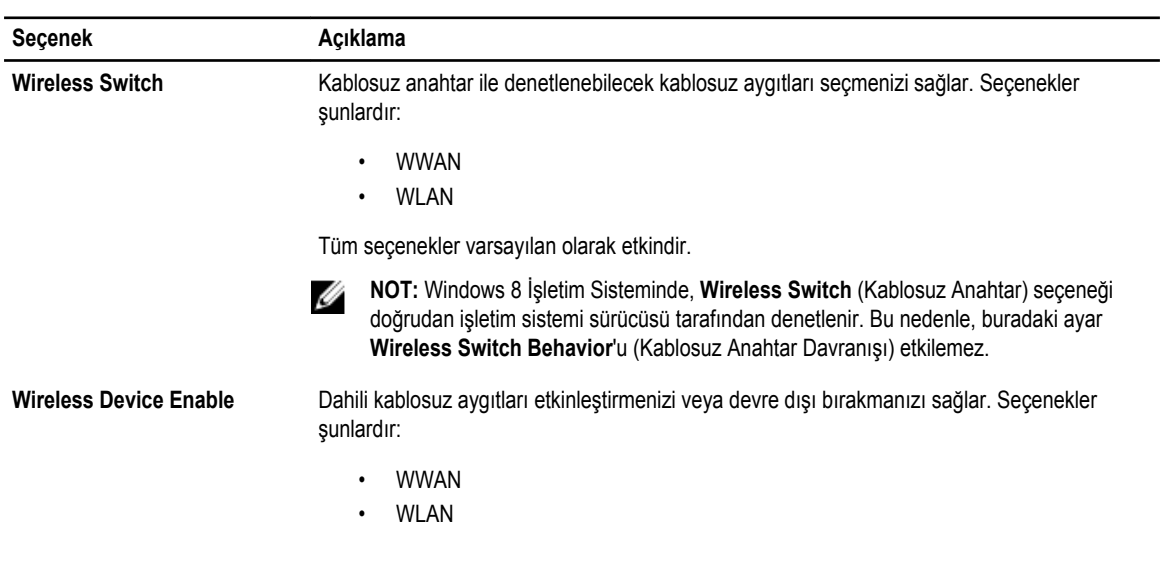

<span id="page-42-0"></span>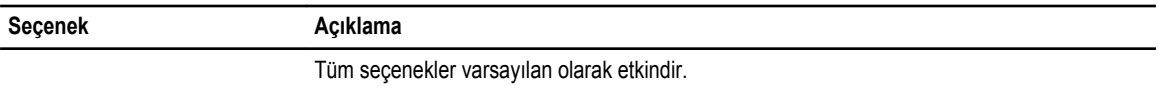

**Tablo 24. Bakım**

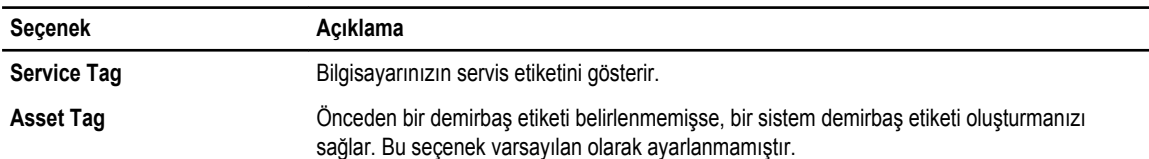

#### **Tablo 25. Sistem Günlükleri**

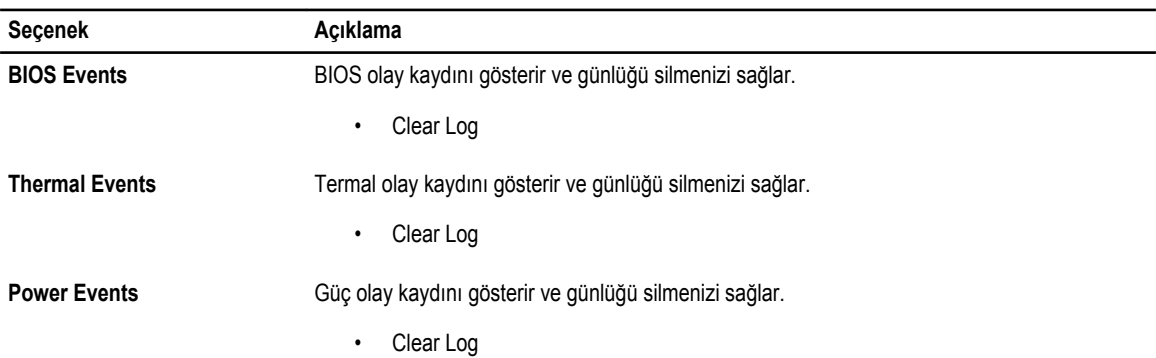

#### **BIOS'u Güncelleştirme**

Sistem kartını değiştirdiğinizde ya da bir güncelleştirme kullanılabilir olduğunda BIOS'u (sistem kurulumu) güncelleştirmeniz önerilir. Dizüstü bilgisayarlar için, bilgisayar pilinizin tamamen dolu olduğundan ve bir prize takılı olduğundan emin olun

- **1.** Bilgisayarı yeniden başlatın.
- **2. support.dell.com/support/downloads** adresine gidin.
- **3.** Bilgisayarınızın Servis Etiketi veya Express Servis Kodu varsa:

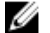

**NOT:** Masaüstü bilgisayarlar için, servis etiketi bilgisayarın önünde mevcuttur.

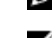

**NOT:** Dizüstü bilgisayarlar için, servis etiketi bilgisayarın altında mevcuttur.

**NOT:** Hepsi Bir Arada masaüstü bilgisayarlar için, servis etiketi bilgisayarın arkasında mevcuttur.

- a) **Service Tag** (Servis Etiketi) veya **Express Service Code** (Express Servis Kodu) bilgilerini girip **Submit** (Gönder) düğmesine tıklayın.
- b) **Submit** (Gönder) düğmesine tıklayıp adım 5'e geçin.
- **4.** Bilgisayarınızın servis etiketi veya express servis kodu yoksa, aşağıdakilerden birini seçin:
	- a) **Servis Etiketimi benim için otomatik belirle**
	- b) **Ürünlerim ve Servis Listesi içinden seç**
	- c) **Tüm Dell ürünleri listesinden seç**
- **5.** Uygulama ve sürücü ekranında **İşletim Sistemi** açılan listesinden **BIOS'u seçin.**
- **6.** En son BIOS dosyasını belirleyip **Dosyayı İndir** düğmesine tıklayın.
- **7. Lütfen aşağıdaki pencereden indirme yönteminizi seçin** kısmından tercih ettiğiniz indirme yöntemini seçin; **Şimdi İndir** 'e tıklayın

Ardından **Dosya İndirme** penceresi açılır.

- <span id="page-43-0"></span>**8.** Dosyayı bilgisayarınıza kaydetmek için **Kaydet'i** tıklatın.
- **9.** Bilgisayarınıza güncelleştirilmiş BIOS ayarlarını kurmak için **Çalıştır**'a tıklayın. Ekrandaki yönergeleri izleyin.

#### **Sistem ve Kurulum Parolası**

Bilgisayarınızı güvenceye almak için bir sistem parolası ve bir kurulum parolası oluşturabilirsiniz.

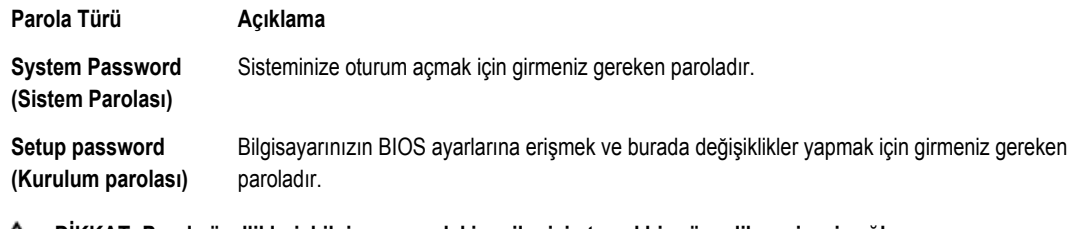

**DİKKAT: Parola özellikleri, bilgisayarınızdaki veriler için temel bir güvenlik seviyesi sağlar.** ╱╲

**DİKKAT: Kilitli değilse veya sahipsiz bırakılmışsa, bilgisayarınızdaki verilere herkes erişebilir.**

**NOT:** Bilgisayarınız, sistem ve kurulum parolası devre dışı halde teslim edilir.

#### **Bir Sistem Parolası ve Kurulum Parolası Atama**

Ancak, **Password Status** (Şifre Durumu) **Unlocked** (Kilitli Değil) ise, yeni bir **System Password** (Sistem Parolası) ve/veya **Setup Password** (Kurulum Parolası) atayabilirsiniz veya mevcut **System Password** (Sistem Parolası) ve/veya **Setup Password**  (Kurulum Şifresi) öğesini değiştirebilirsiniz. Parola Durumu **Locked** (Kilitli) ise, Sistem Parolasını değiştiremezsiniz.

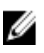

Ű

**NOT:** Parola anahtarı ayarı devre dışıysa, mevcut Sistem Parolası ve Kurulum Parolası silinir ve bilgisayarda oturum açmak için sistem parolasını vermeniz gerekir.

Sistem kurulumuna girmek için, gücü açtıktan veya yeniden başlattıktan hemen sonra <F2> tuşuna basın.

**1. System BIOS** (Sistem BIOS'u) veya **System Setup** ekranında, **System Security** (Sistem Güvenliği) öğesini seçip <Enter>'a basın.

**System Security** (Sistem Güvenliği) ekranı görüntülenir.

- **2. System Security** (Sistem Güvenliği) ekranında, **Password Status** (Parola Durumunun) **Unlocked** (Kilitli Değil) olduğunu doğrulayın.
- **3. System Password** (Sistem Parolası) öğesini seçin, sistem parolanızı girin ve <Enter> veya <Tab> tuşuna basın. Sistem parolasını atamak için şu yönergeleri kullanın:
	- Bir parola en çok 32 karaktere sahip olabilir.
	- Parola 0 ila 9 arasındaki sayıları içerebilir.
	- Yalnızca küçük harfler geçerlidir, büyük harflere izin verilmez.
	- Yalnızca şu özel karakterlere izin verilir: boşluk, ("), (+), (,), (-), (.), (/), (;), ([), (\), (]), (`).

Sorulduğunda sistem parolasını tekrar girin.

- **4.** Önceden girmiş olduğunuz sistem parolasını girin ve **OK** (Tamam) tuşuna basın.
- **5. Setup Password** (Kurulum Parolası) öğesini seçin, sistem parolanızı girin ve <Enter> veya <Tab> tuşuna basın. Bir mesaj kurulum parolasını yeniden girmenizi ister.
- **6.** Önceden girmiş olduğunuz sistem parolasını girin ve **OK** (Tamam) tuşuna basın.
- **7.** <Esc> tuşuna bastığınızda, bir mesaj görüntülenerek değişiklikleri kaydetmenizi sağlar.

<span id="page-44-0"></span>**8.** Değişiklikleri kaydetmek için <Y> tuşuna basın. Bilgisayar yeniden başlatılır.

#### **Mevcut Bir Sistem Ve/Veya Kurulum Parolasını Silme Veya Değiştirme**

Mevcut Sistem ve/veya Kurulum parolasını silmeye veya değiştirmeye çalışmadan önce, **Password Status'un** (Parola Durumu) Unlocked (Kilitli değil) olduğundan emin olun (System Setup'da). **Password Status** (Parola Durumu) Locked (Kilitli) ise mevcut Sistem veya Kurulum parolasını silemezsiniz veya değiştiremezsiniz.

Sistem Kurulumuna girmek için, gücü açtıktan veya yeniden başlattıktan hemen sonra <F2> tuşuna basın.

**1. System BIOS** (Sistem BIOS'u) veya **System Setup** ekranında, **System Security** (Sistem Güvenliği) öğesini seçip <Enter>'a basın.

**System Security** (Sistem Güvenliği) ekranı görüntülenir.

- **2. System Security** (Sistem Güvenliği) ekranında, **Password Status** (Parola Durumunun) **Unlocked** (Kilitli Değil) olduğunu doğrulayın.
- **3. System Password** (Sistem Parolası) öğesini seçin, mevcut sistem parolasını değiştirin veya silin ve <Enter> veya <Tab> tuşuna basın.
- **4. System Password** (Sistem Parolası) öğesini seçin, mevcut sistem parolasını değiştirin veya silin ve <Enter> veya <Tab> tuşuna basın.

**NOT:** Sistem ve/veya Kurulum parolasını değiştirirseniz, istendiğinde yeni parolayı tekrar girin. Sistem ve/veya Kurulum parolasını silerseniz, sorulduğunda silme işlemini doğrulayın.

- **5.** <Esc> tuşuna bastığınızda, bir mesaj görüntülenerek değişiklikleri kaydetmenizi sağlar.
- **6.** Değişiklikleri kaydetmek ve Sistem Kurulumundan çıkmak için <Y> tuşuna basın. Bilgisayar yeniden başlatılır.

# <span id="page-46-0"></span>**Teknik Özellikler**

**NOT:** Teklifler bölgeye göre değişebilir. Aşağıdaki teknik özellikler sadece yasaların bilgisayarınızla birlikte gönderilmesini şart koştuğu teknik özelliklerdir. Bilgisayarınızın yapılandırması hakkında daha fazla bilgi için **Başlat** → **Yardım ve Destek**  öğelerini tıklatın ve bilgisayarınız hakkındaki bilgileri gösteren seçimi yapın.

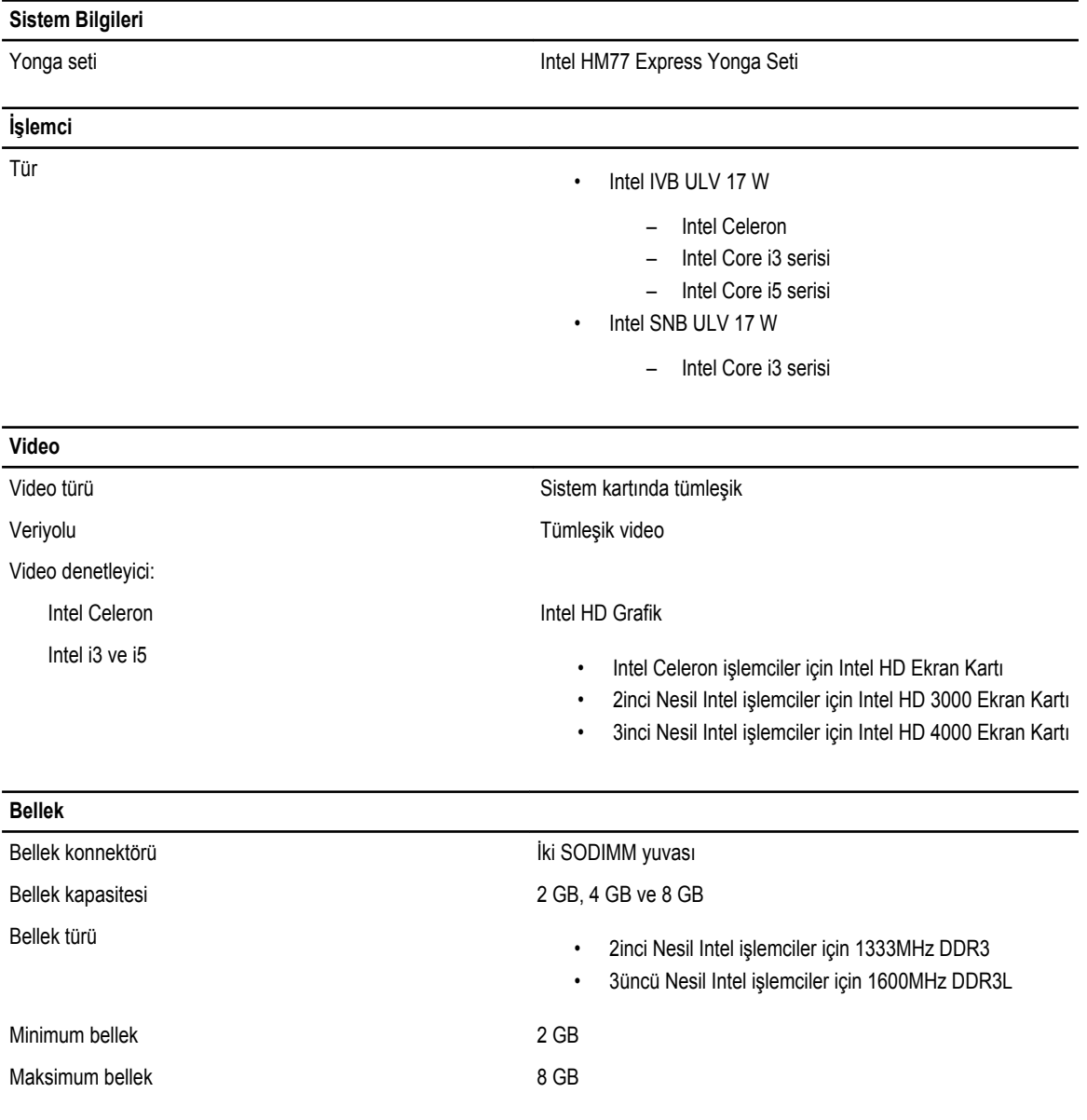

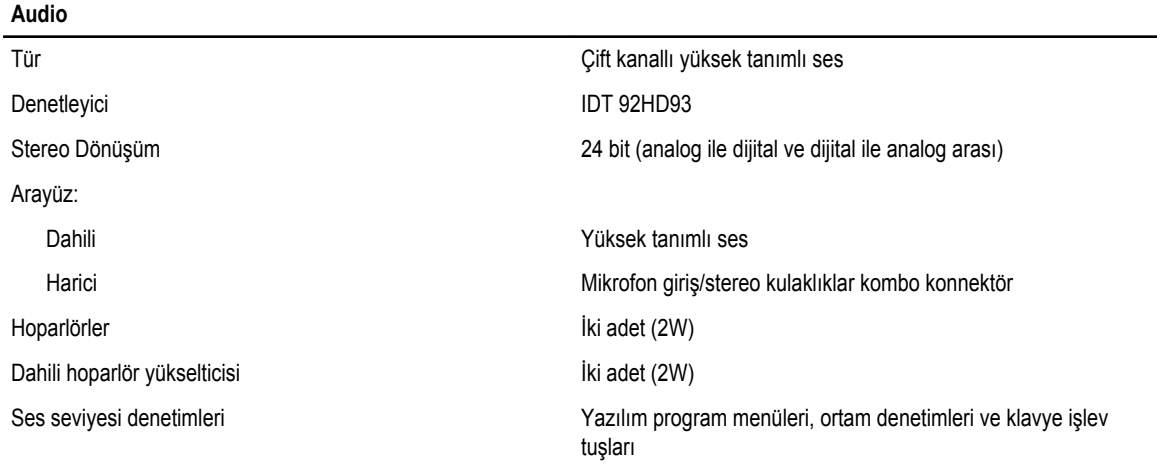

#### **İletişim**

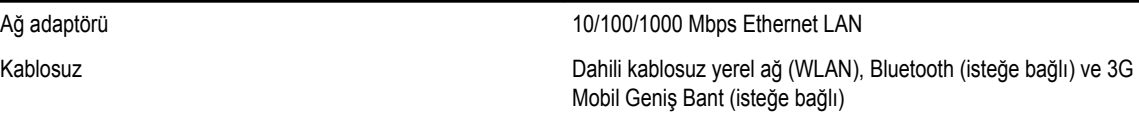

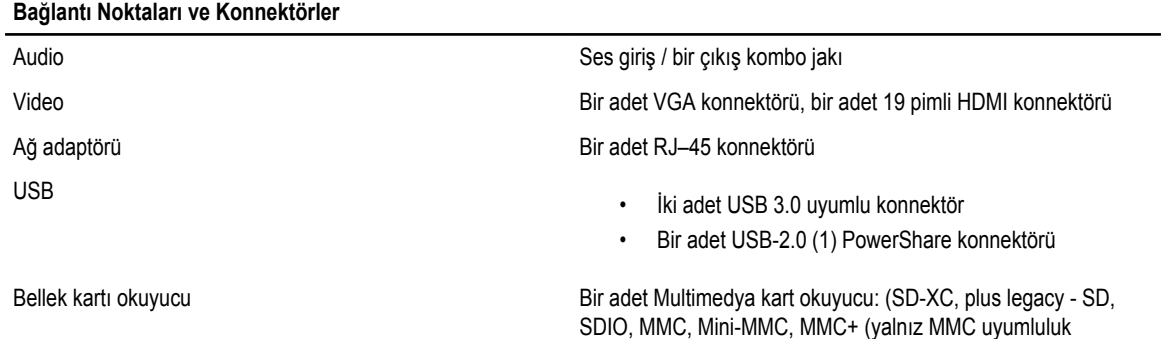

modunda desteklenir), Hi-Density SD, Hi-capacity SD)

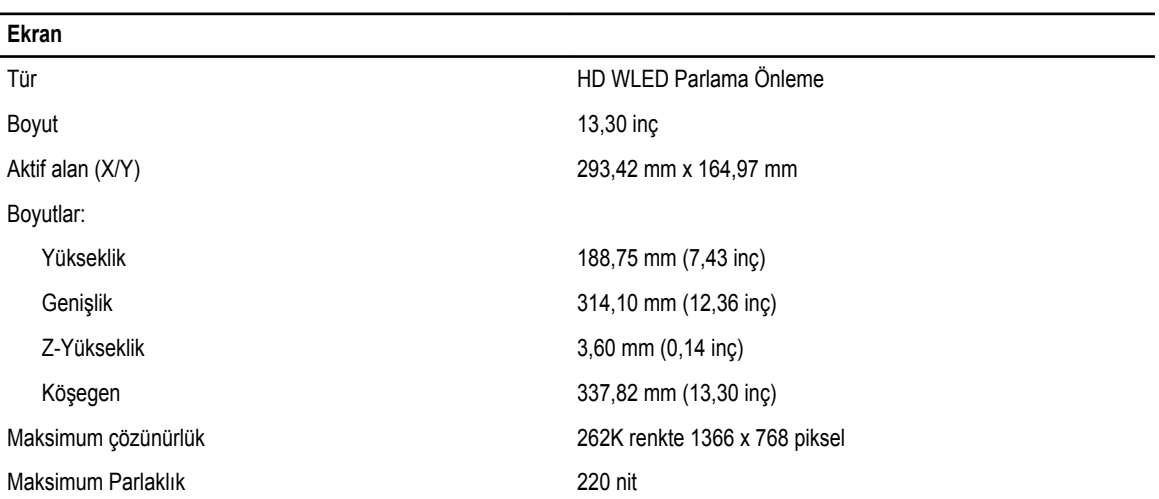

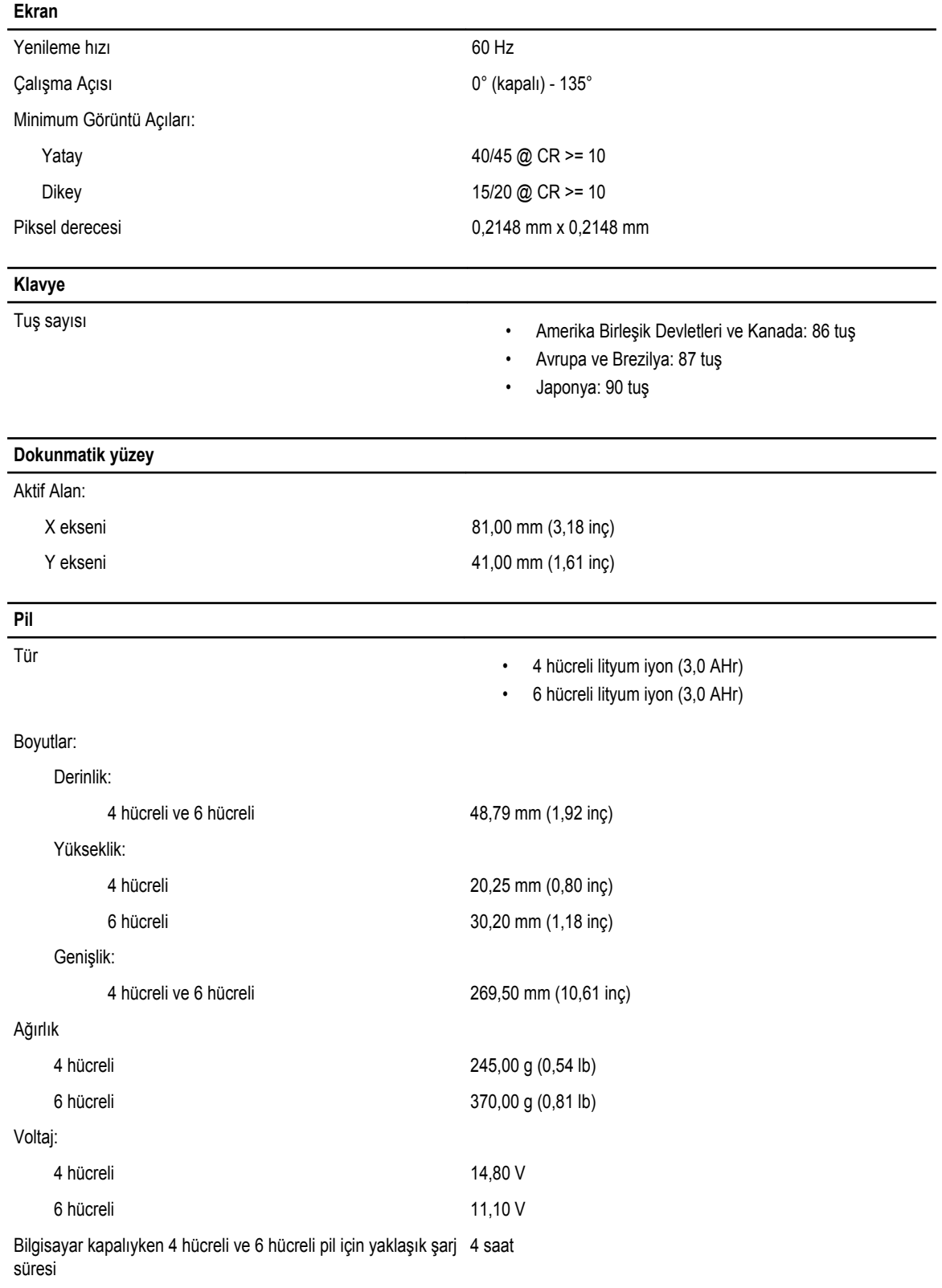

#### **Pil**

Sıcaklık aralığı: Çalışma 0 °C - 35 °C (32 °F - 95 °F) Çalışma dışı –40 °C - 65 °C (–40 °F - 149 °F) Düğme pil 3 V CR2032 lityum iyon

#### **AC Adaptörü**

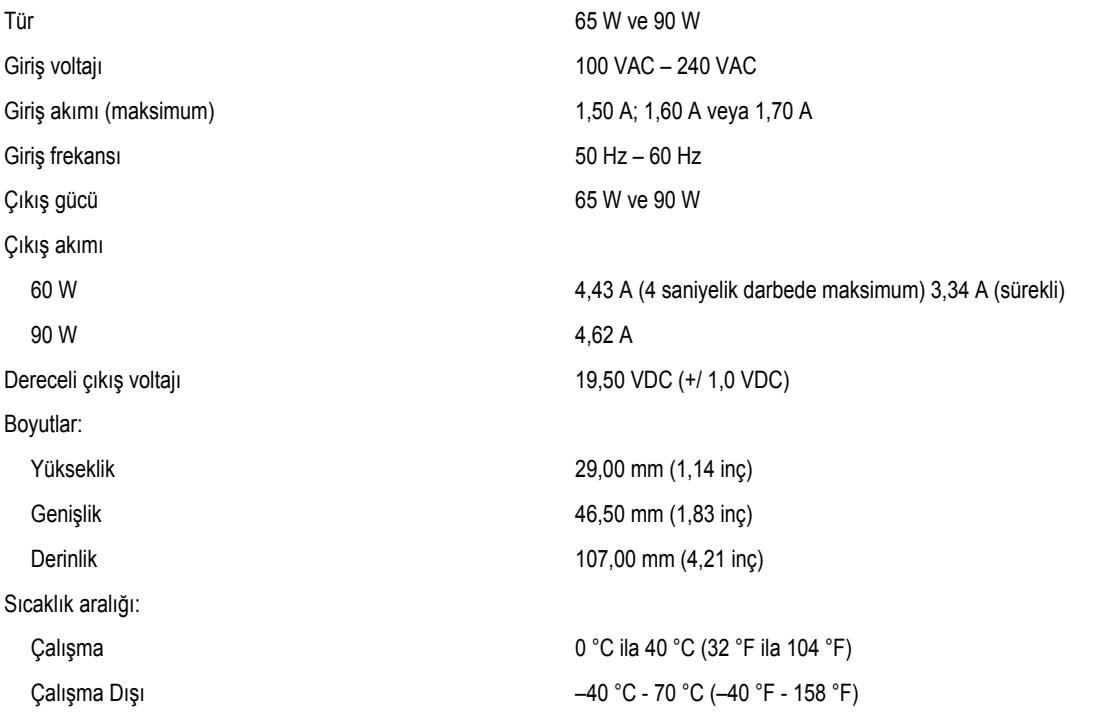

#### **Fiziksel**

Yükseklik (bir WLED paneli ile birlikte) 21 mm ila 32,00 mm (0,83 inç ila 1,25 inç) Genişlik 329,30 mm (12,96 inç) Derinlik 237,65 mm (9,35 inç) Ağırlık (Minimum) 1,55 kg (3,43 lb)

#### **Çevre**

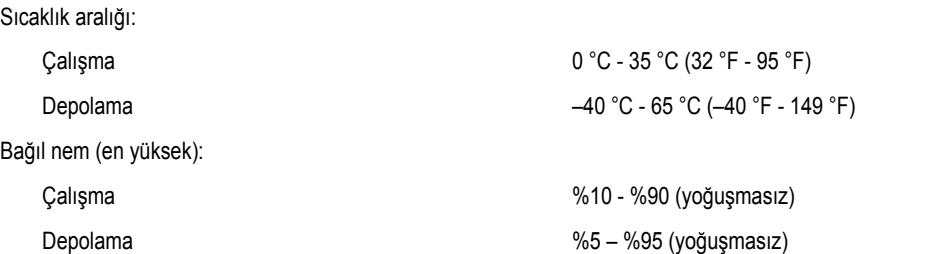

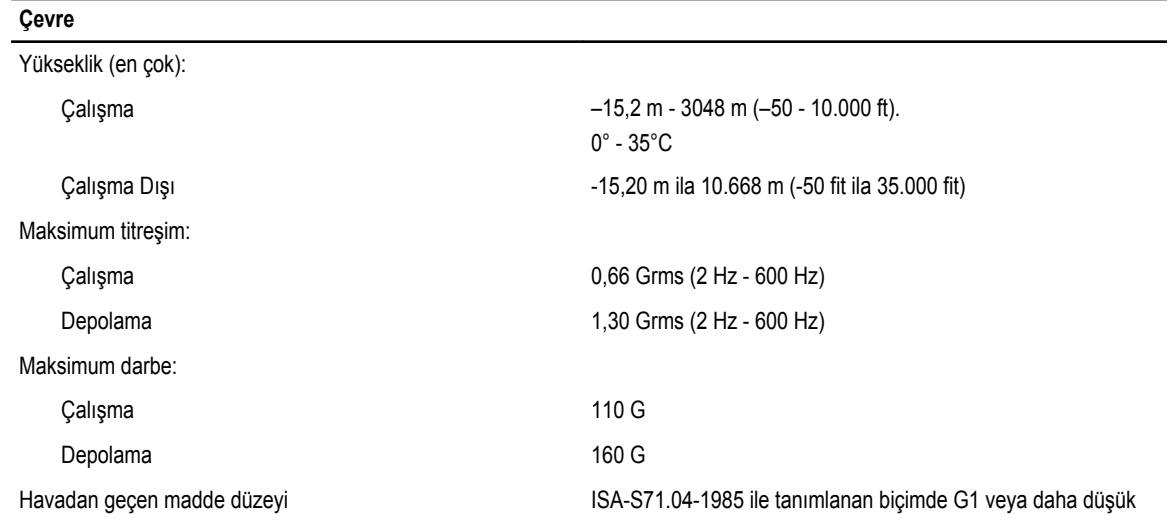

# <span id="page-52-0"></span>**Dell'e Başvurma**

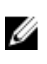

**NOT:** Etkin bir Internet bağlantınız yoksa, başvuru bilgilerini satış faturanızda, irsaliyede, fişte veya Dell ürün kataloğunda bulabilirsiniz.

Dell birden fazla çevrimiçi ve telefon tabanlı destek ve servis seçeneği sunar. Kullanılabilirlik ülkeye ve ürüne göre değişir ve bazı hizmetler bulunduğunuz bölgede olmayabilir. Satış, teknik destek veya müşteri hizmetleri ile ilgili konularda Dell'e başvurmak için:

- **1. dell.com/support** sitesine gidin.
- **2.** Destek kategorinizi seçin.
- **3.** Sayfanın üstündeki Ülke/Bölge Seçin (Choose A Country/Region) açılır menüsünden ülkenizi veya bölgenizi doğrulayın.
- **4.** Gereksiniminize uygun hizmet veya destek bağlantısını seçin.